# **MBUG 2015**

Session Title: Fee Assessment Presented By: Laura Chisolm Institution: Pearl River Community College September 14, 2015

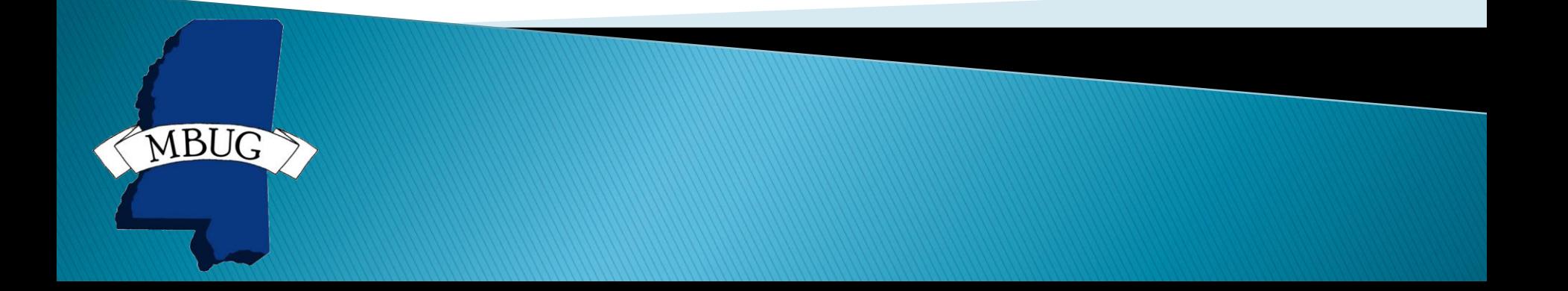

# **Session Rules of Etiquette**

- Please turn off your cell phone
- If you must leave the session early, please do so discreetly
- Please avoid side conversation during the session

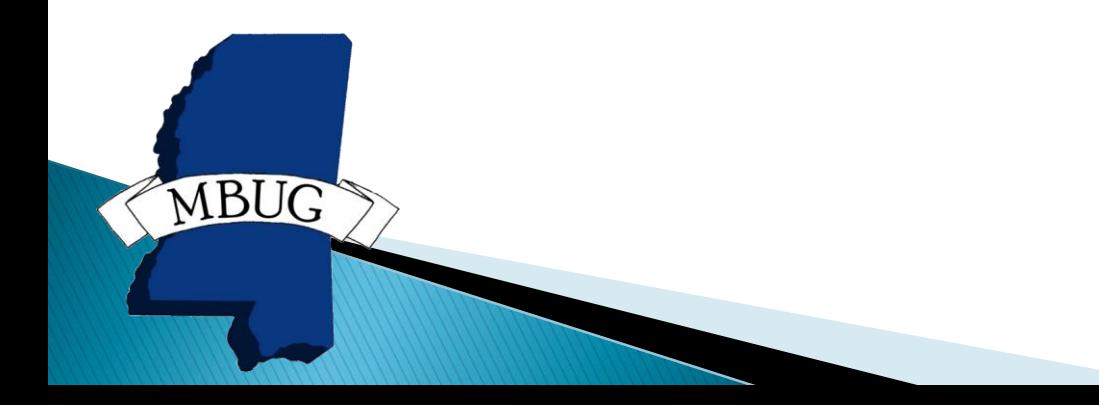

# **Student Accounts Receivable**

- Assessment Rules
- ▶ Detail and Priority Codes
- ▶ Fee Application and Unapplication of Payments

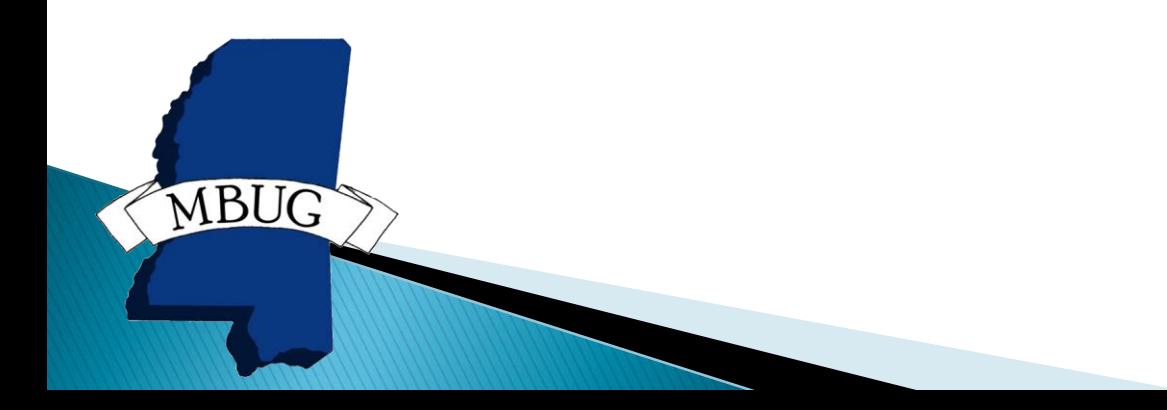

# **Detail and Priority Codes**

- Links AR module to GL
- **▶ Charges**
- Payments
- ▶ Creates accounting transactions which feed to GL
- ▶ Review of form specifics

# **Detail and Priority Codes**

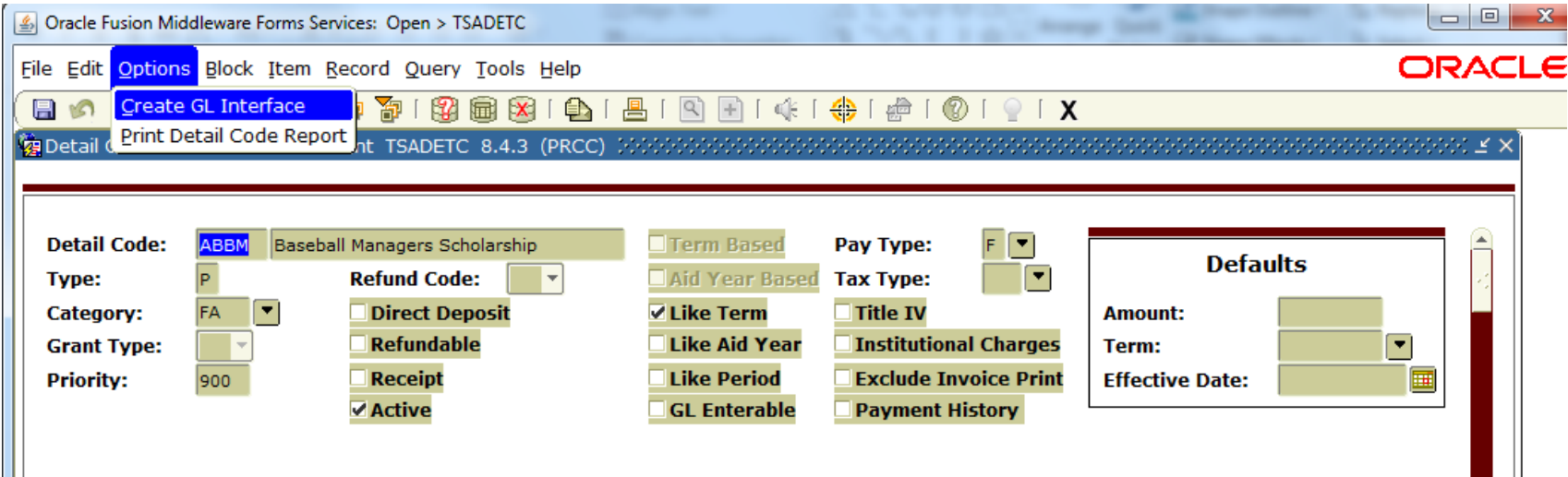

# **Detail and Priority Codes**

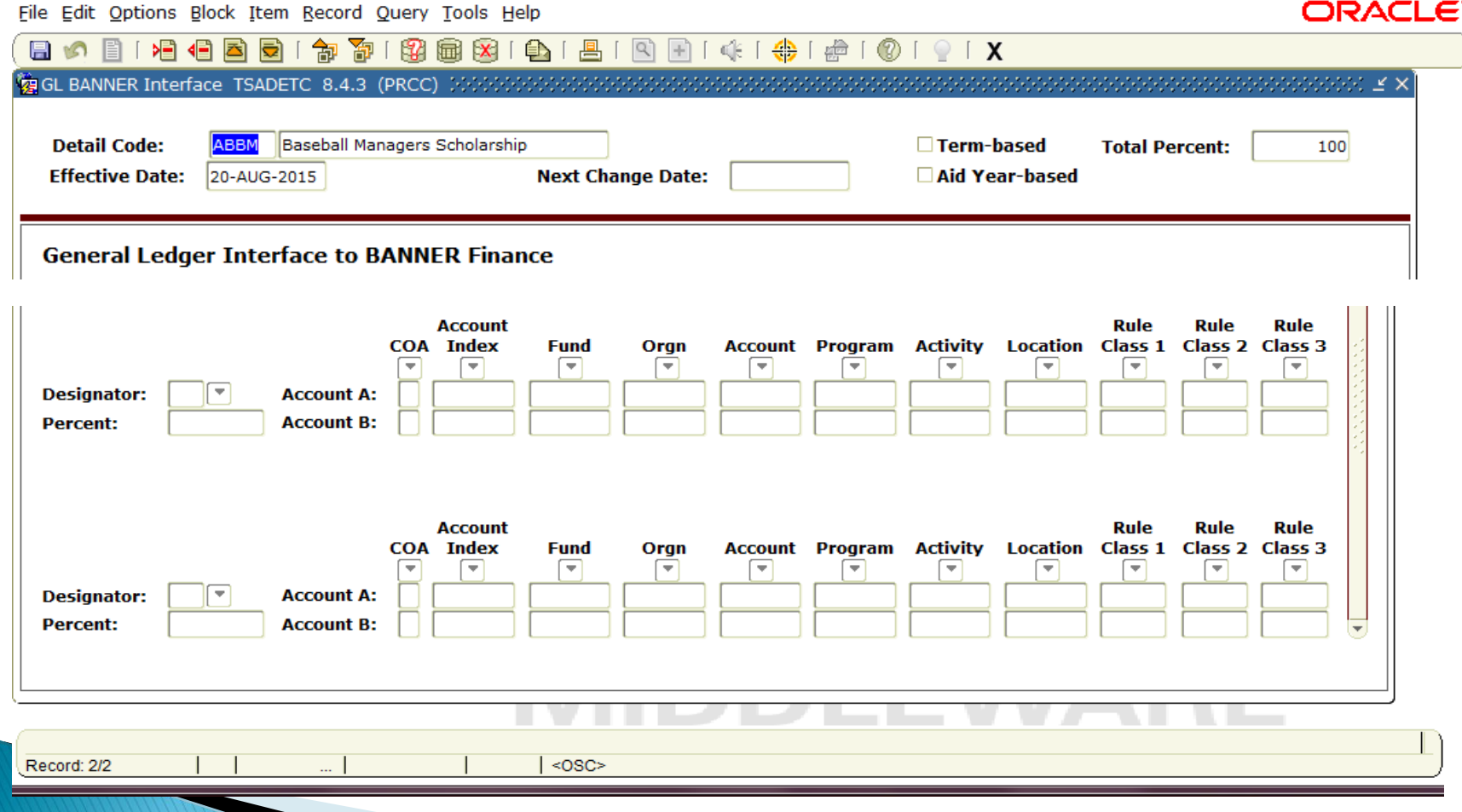

#### ▶ Priority Codes

- 3 numbers
- Zero's are wildcards
- Numbers match by columns
- Payment detail codes with the highest priority number will be used first
- Charge detail codes with highest priority numbers will be paid first
- More than one detail code which has the same priority
	- Oldest effective date
	- Oldest transaction date

- ▶ Example of column matching
	- Payment 900 pays 900 999
	- Payment 800 pays 800 899
	- Payment 880 pays 880 889
	- Payment 901 pays 901, 911, 921, 931, 941, 951, 961, 971, etc.
- Use a wildcard of 0 on charges if the 03  $parameter$  in TGRAPPL  $= N$

◦ Apply Negative Charge to any priority

- Remember 000 will pay all charges
	- If you have a charge to be paid specifically by a payment any payments with 000 will be able to pay that charge as well.
- ▶ Detail codes are charges or payments
- ▶ Payments apply to charges
- Payments are used in order of priority
	- Application of Payment parameters will supersede
- Priority codes are compared by column

#### Example:

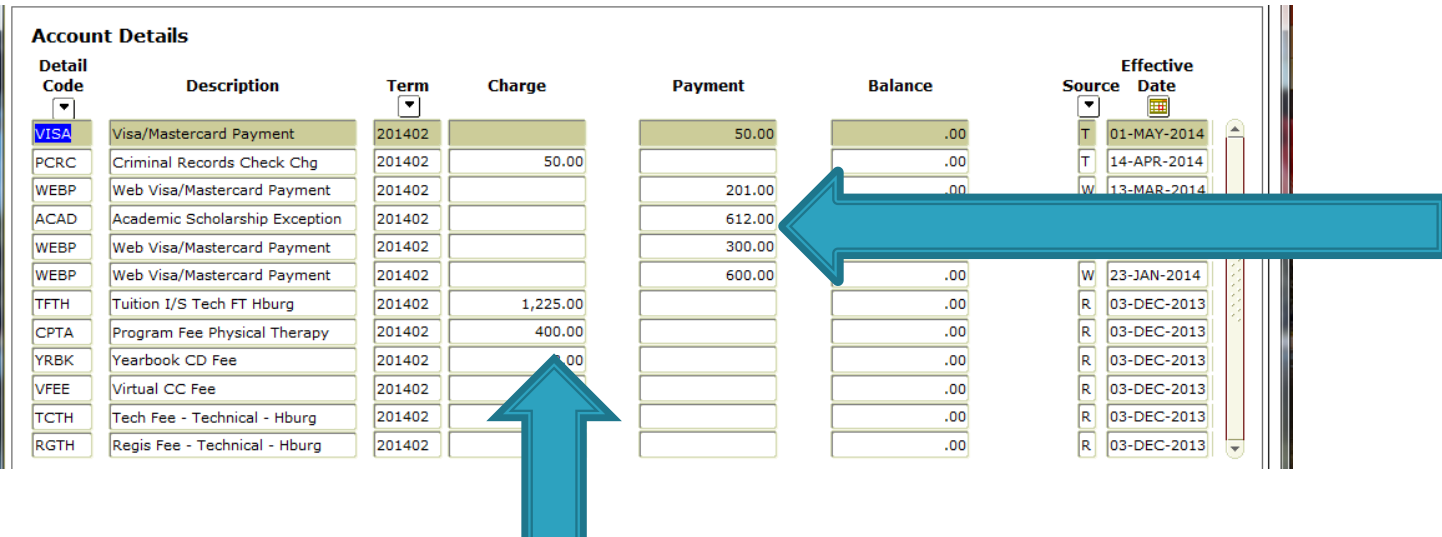

File Edit Options Block Item Record Query Tools Help

#### **ORACLE**

#### 日 6 1 9 1 4 1 4 2 2 3 1 3 1 3 2 3 3 3 4 3 4 5 6 7 8 4 5 6 7 8 4 5 6 7 8 4 5 6 7 8 7 8 7 8 7 8 7 8 7 8 7 8 7 8

第Detail Code Control Form - Student TSADETC 8.4.3 (PRCC) 20000000000000

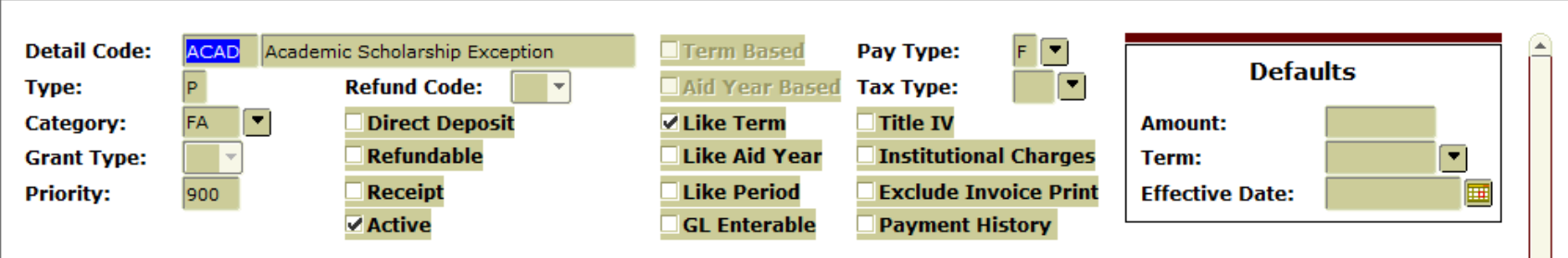

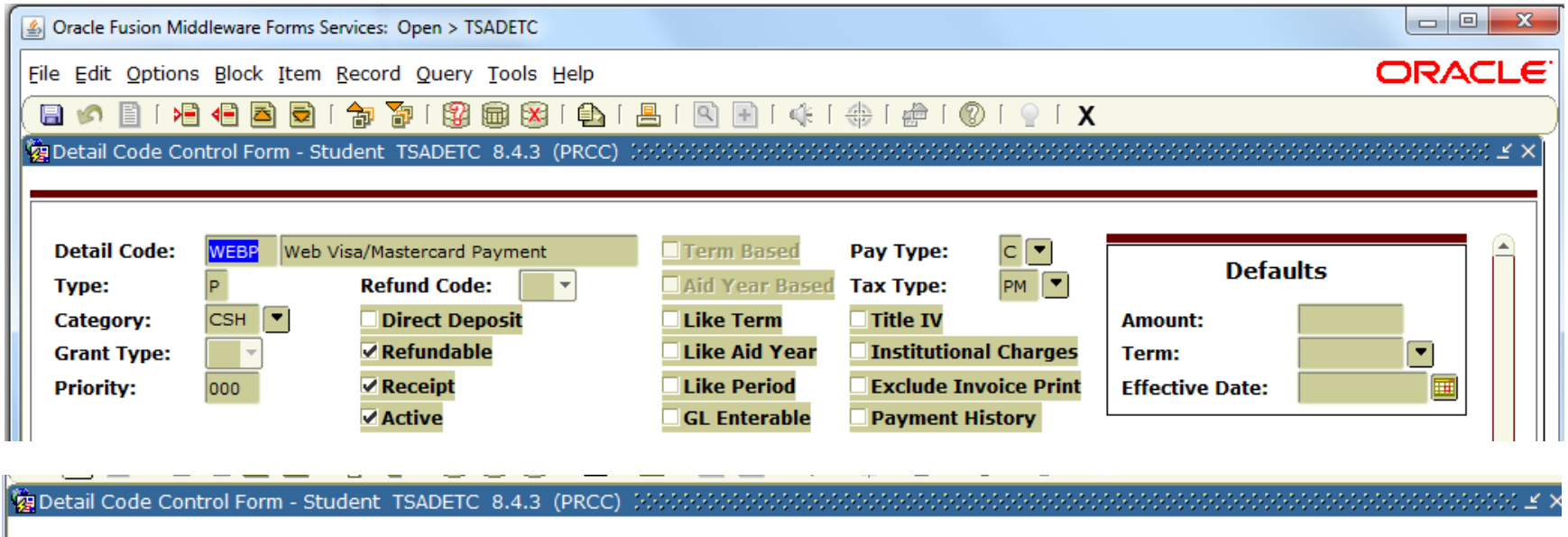

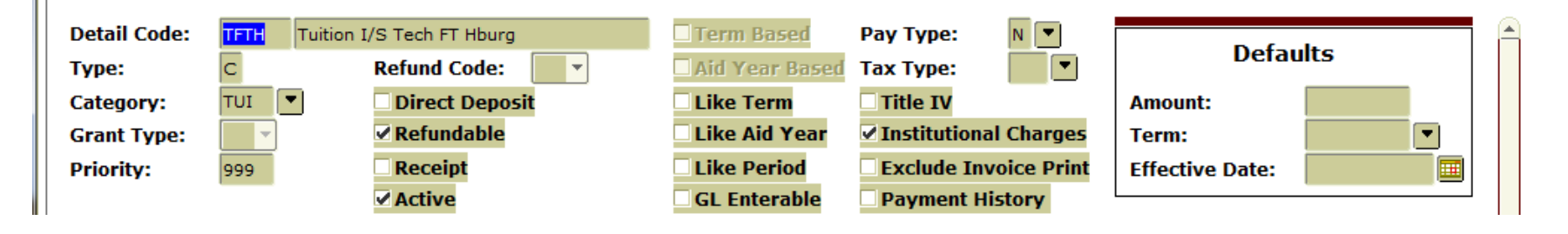

- Rules can be based on several factors.
	- Student Characteristics
	- Course Characteristics
	- Fees attached directly to the courses

#### ▶ Fee Assessment Rule Forms

- ▶ SCADETL Catalog/Section Catalog Detail
- ▶ SSADETL Catalog/Section -Schedule Detail
- ▶ SSADFEE Catalog/Section Section Fee Assessment Control
- $\triangleright$  SSPMFEE Catalog/Section -
- ▶ SFARGFE Registration Fee Assessment Rules
- $\triangleright$  SFAFMAX Registration Registration Fees Min/Max Charge control
- $\triangleright$  SFAAFEE Registration Additional Registration Additional Fees Control
- $\triangleright$  SFAEFEE Registration Additional Registration Additional Fees
- SFRFASC Batch Fee Assessment

#### SCADETL

- Default to sections
- Must be built in catalog before sections are built
- Fees can be in addition or instead of SFARGFE rules

#### SSADETL

- Rules default from catalog
- Rules can be added/changed to specific sections manually
- Section fees can be updates based on course characteristic rules
- SSADFEE and SSPMFEE
- Fees can be in addition or instead of fees from SFARGFE

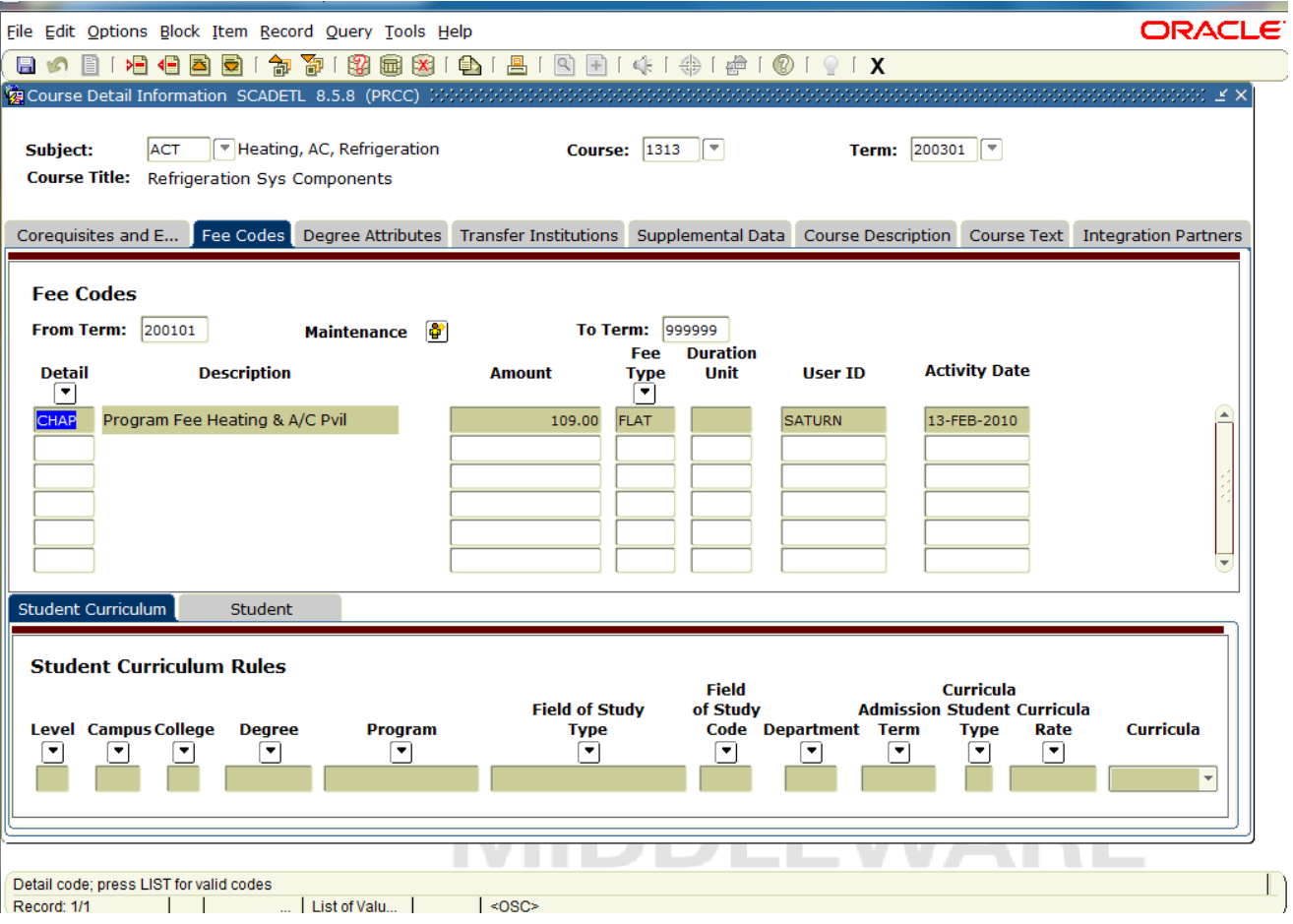

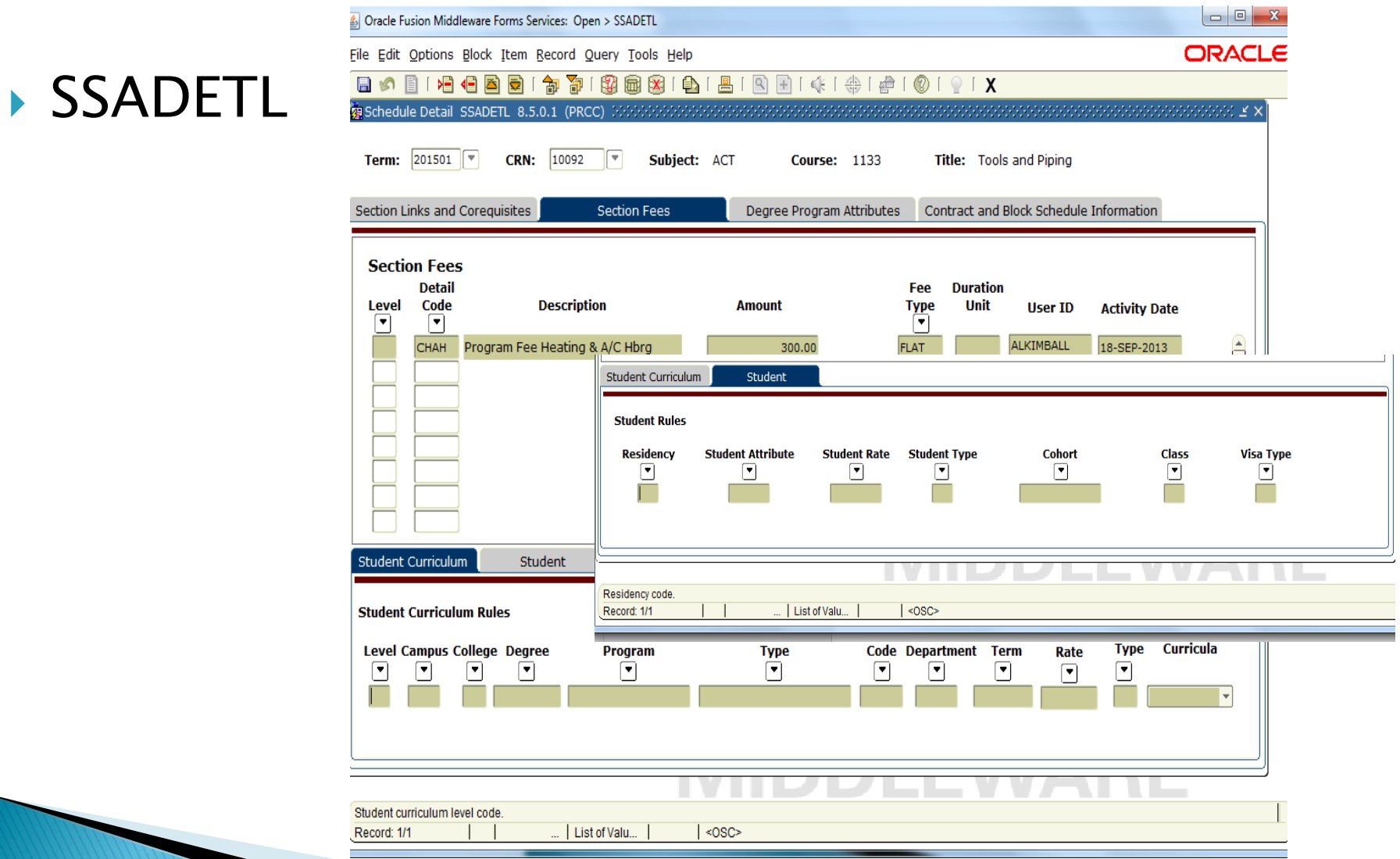

#### SSADETL

- Add Fee Rules to SSADETL for rules in addition to SFARGFE
- Add Fee Rules to SSADETL for rules instead of SFARGFE
- Add fee rules to SSADETL
- Check Tuition and Fee Waiver Box in SSASECT
- Check OVR on SFARGFE for every rule to be ignored for the section
- (see screen prints)

- ▶ Section Fee Assessment Control
	- SSADFEE
		- (see screen print)

#### ▶ Section Fees

- Build section fee based on course characteristics
- Run the fee population script (SSPMFEE) to load the rules to the SSRFEES table
- SSRFEES is the table viewed in SSADETL

#### SSADFEE

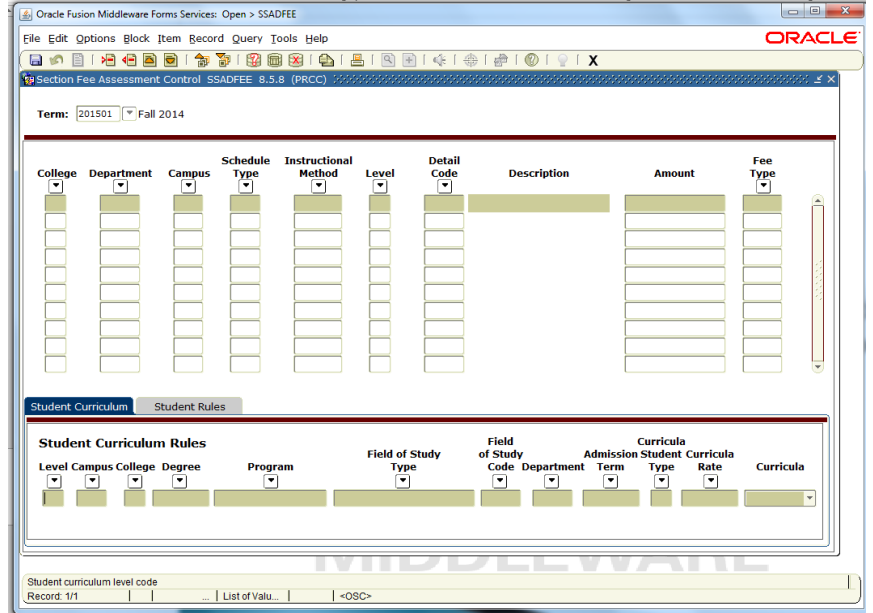

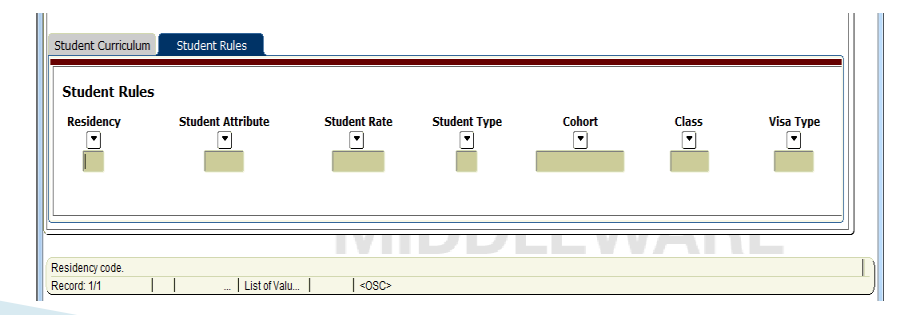

#### SSPMFEE

◦ Record insertions will only occur if no section level fees have already been defined. If fee entries already exist in the SSFRFEES table, no insertion of new or update of existing records will be made.

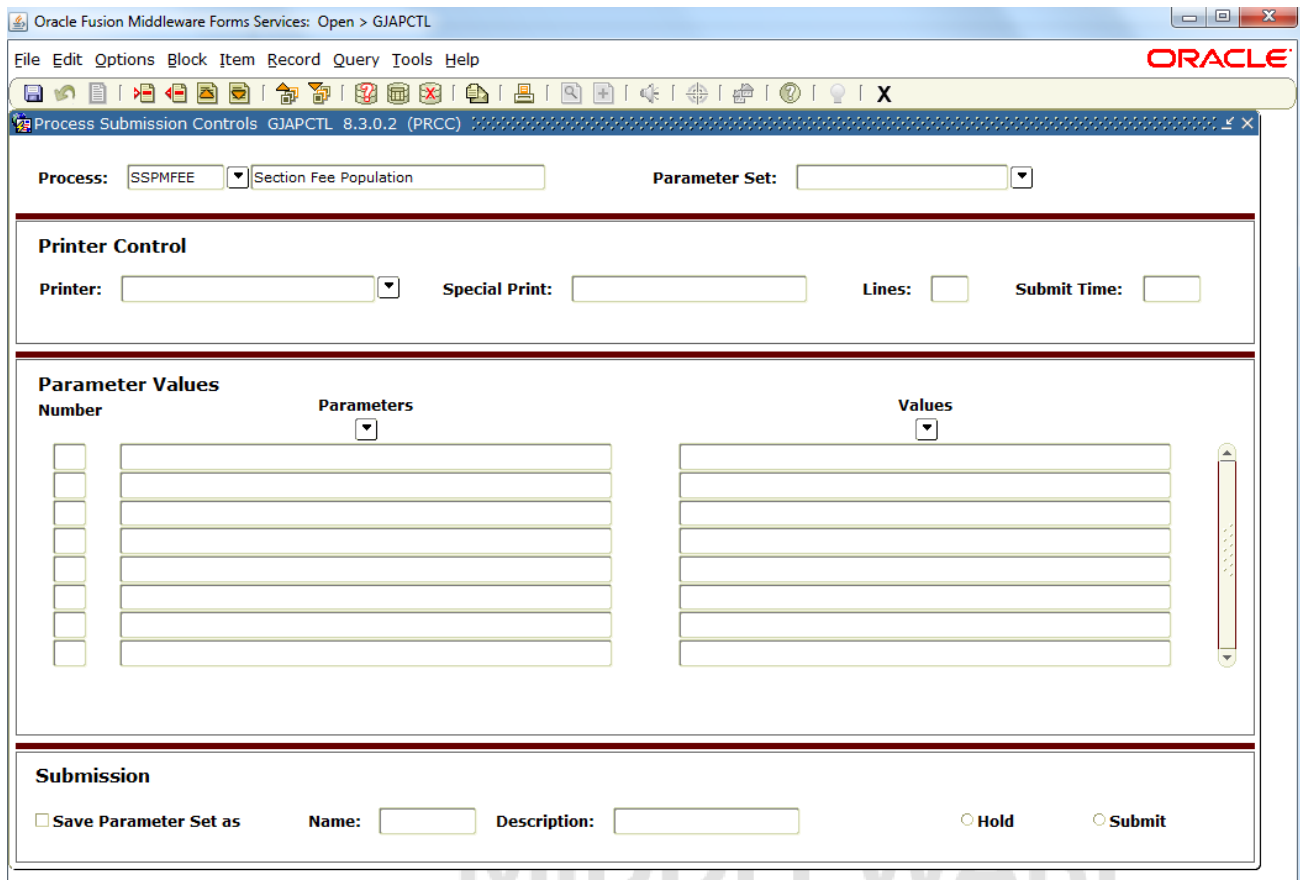

#### SFARGFE

- Registration Charges and Fees Form
	- Each Rule has tabs of additional configuration fields
	- All data from configuration fields resides in the table
		- SFRRGFE
	- Remember:
		- Student is assessed for every rule they qualify
		- A negative rule doesn't cancel another negative rule
			- Allow more reversals than charges

#### SFARGFE

- Registration Charges and Fees form
	- Established by Rule Type
		- ATTR Attribute
		- Campus
		- Level
		- Student
		- Studypath Field of Study Type field and Field of Study Code
		- Studypath\_Attr

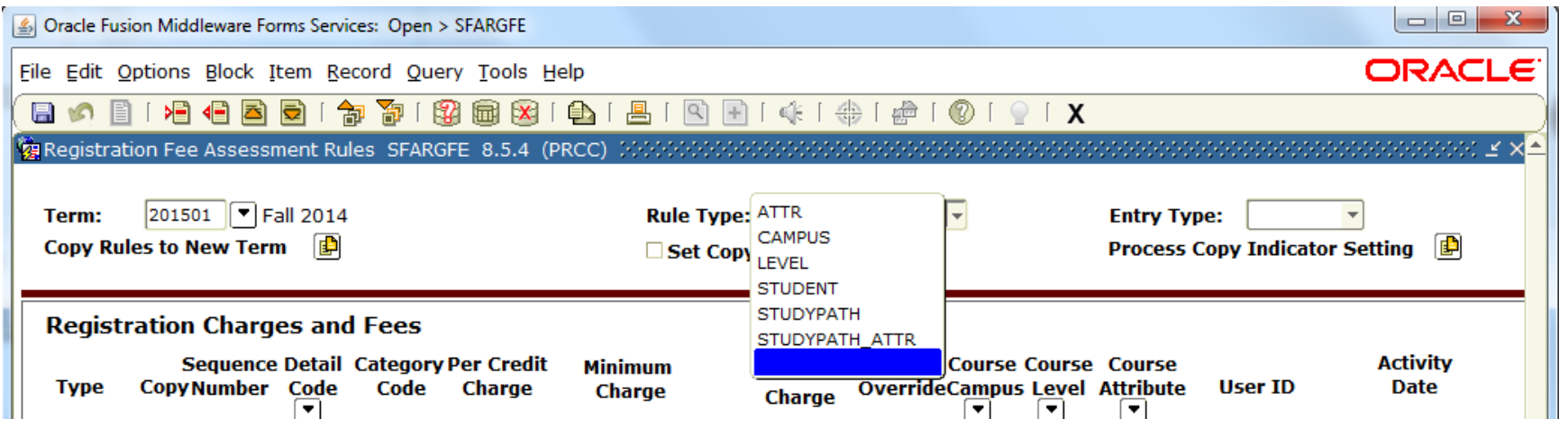

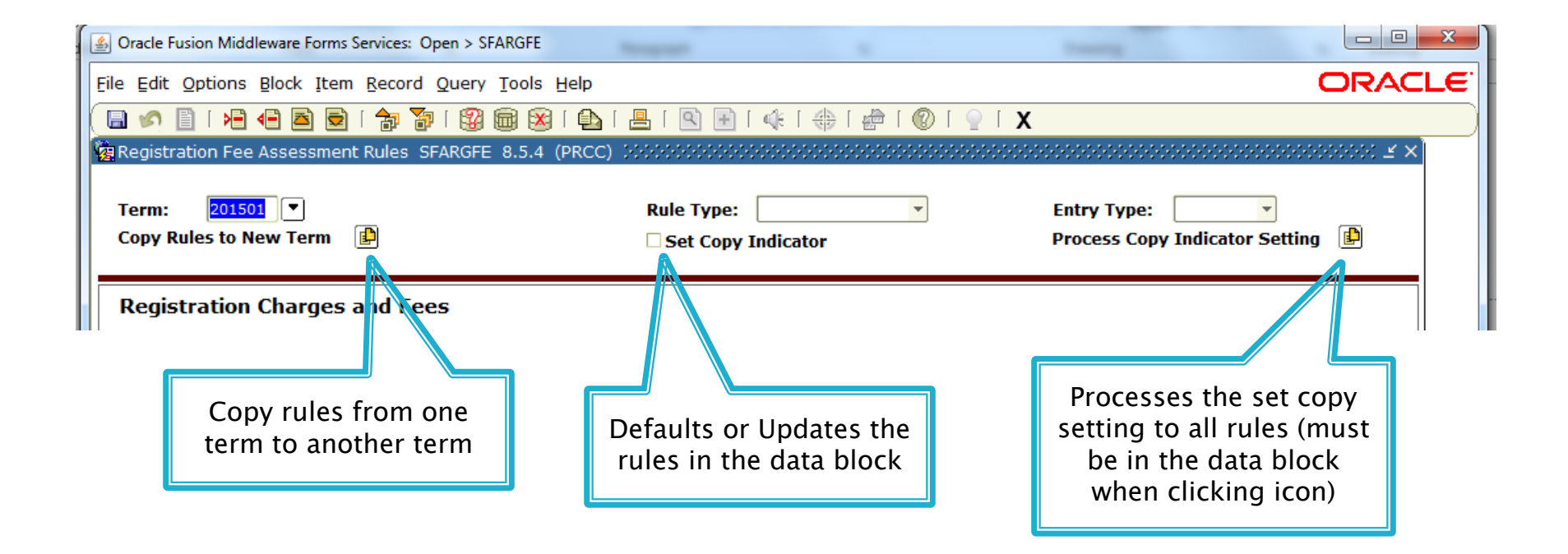

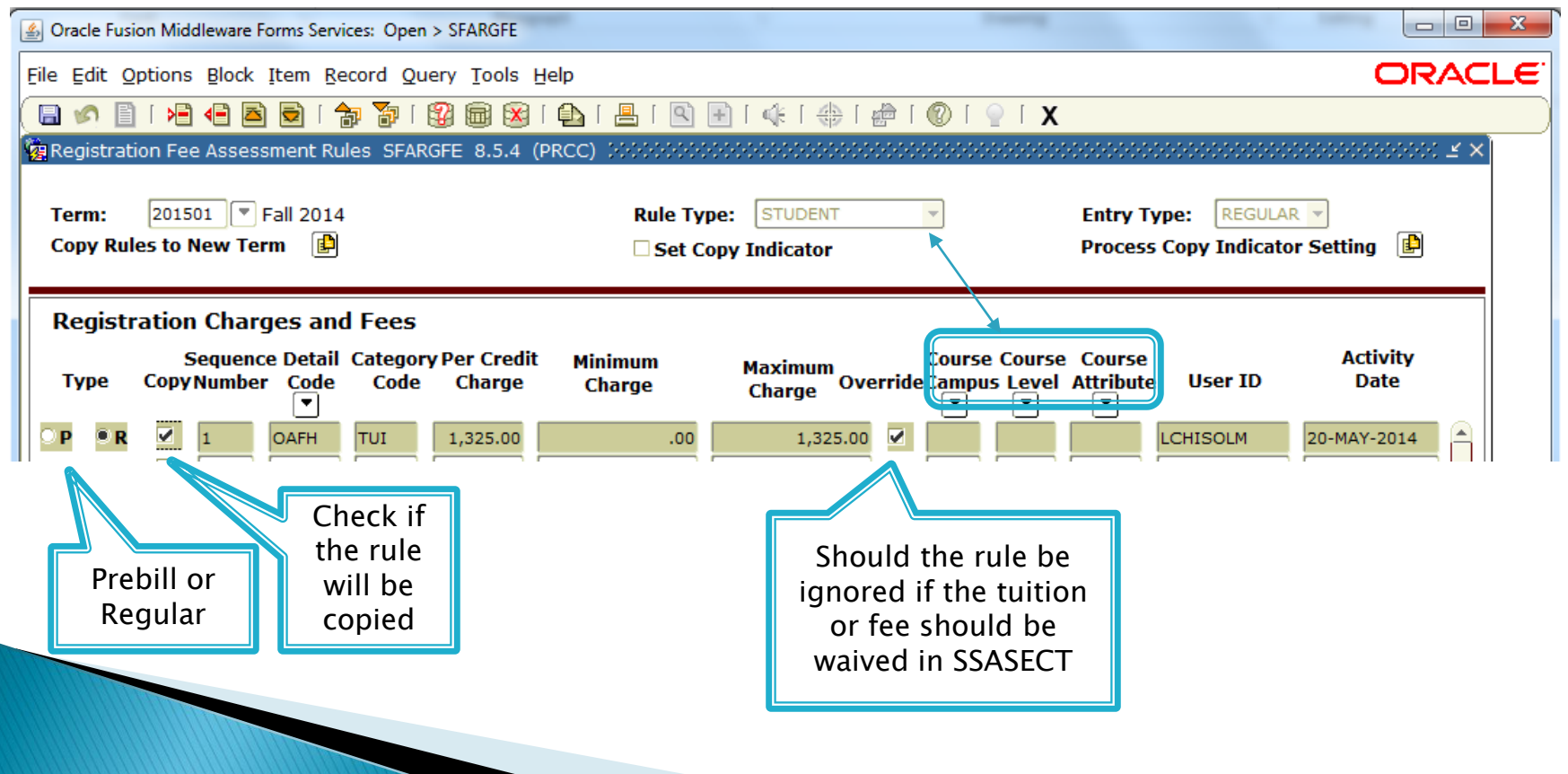

#### SFARGFE

◦ Registration Charges and Fee Form

- Three configuration tabs for each rule.
	- Student Curriculum
		- Level, Campus, College, Degree, Program, Admission Term,
		- Curricula, Field of Study, Field of Study Code, Department,
		- Curricula Student Type, and Curricula Rate
	- **· Registration Criteria** 
		- Liable Billing Hours From and To
		- Flat Charge Hours Range From and To
		- Course Overload Start Hours
		- Total Student Liable Hours From and To
		- Flat Charge Amount
		- Registration Dates From and To

- Registration Criteria
	- Total Student Liable Hours
		- Used in assessment by course level, campus, and attribute

#### SFARGFE

- Registration Charges and Fee Form
	- Three configuration tabs for each rule.
		- Student/Course Rules
			- Student Attribute
			- Student Type
			- Student Rate
			- Residence
			- Visa
			- Class
			- Cohort
			- Assess by Course each course will be assessed individually
			- Grade Mode
			- Instructional method
			- Schedule Type

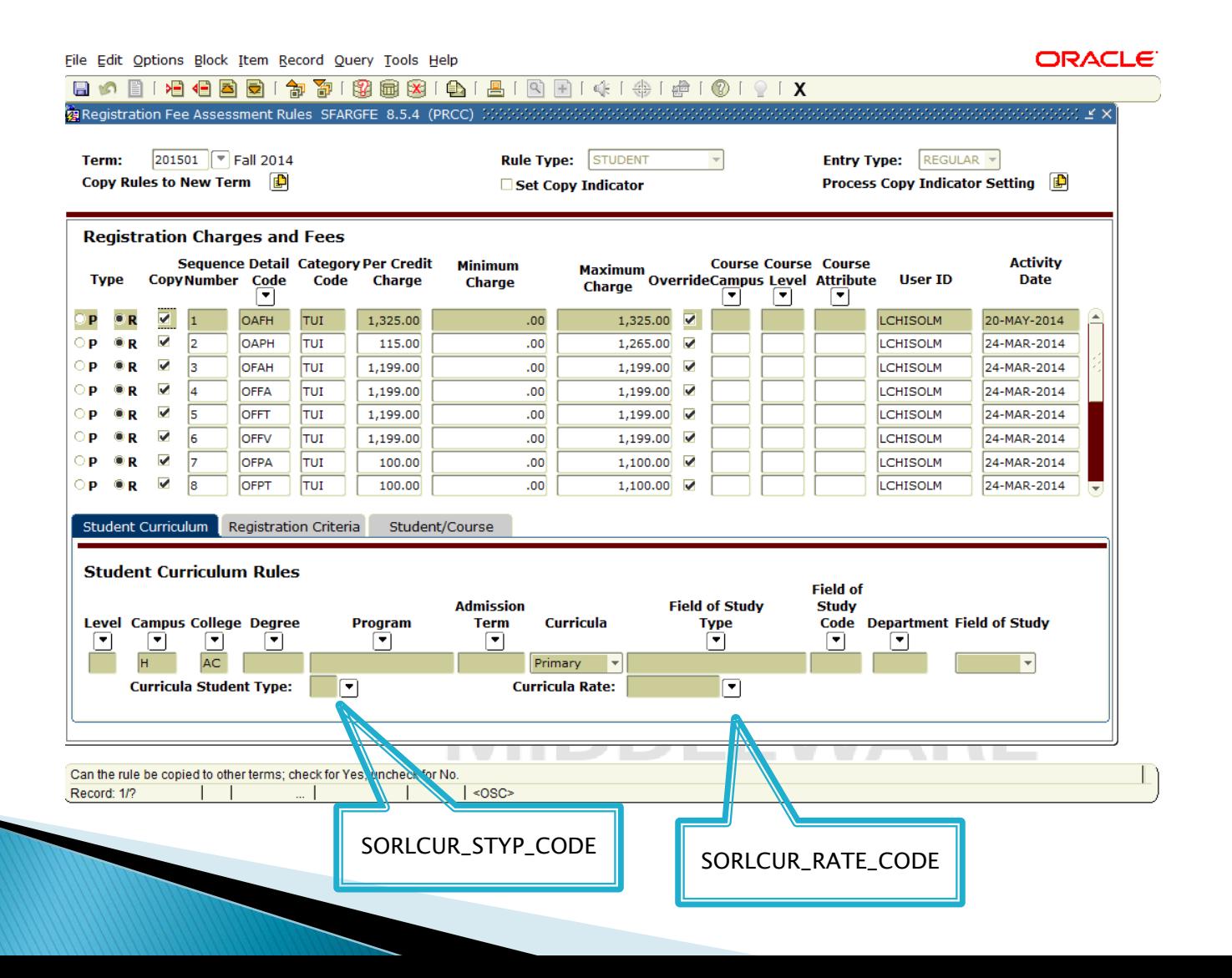

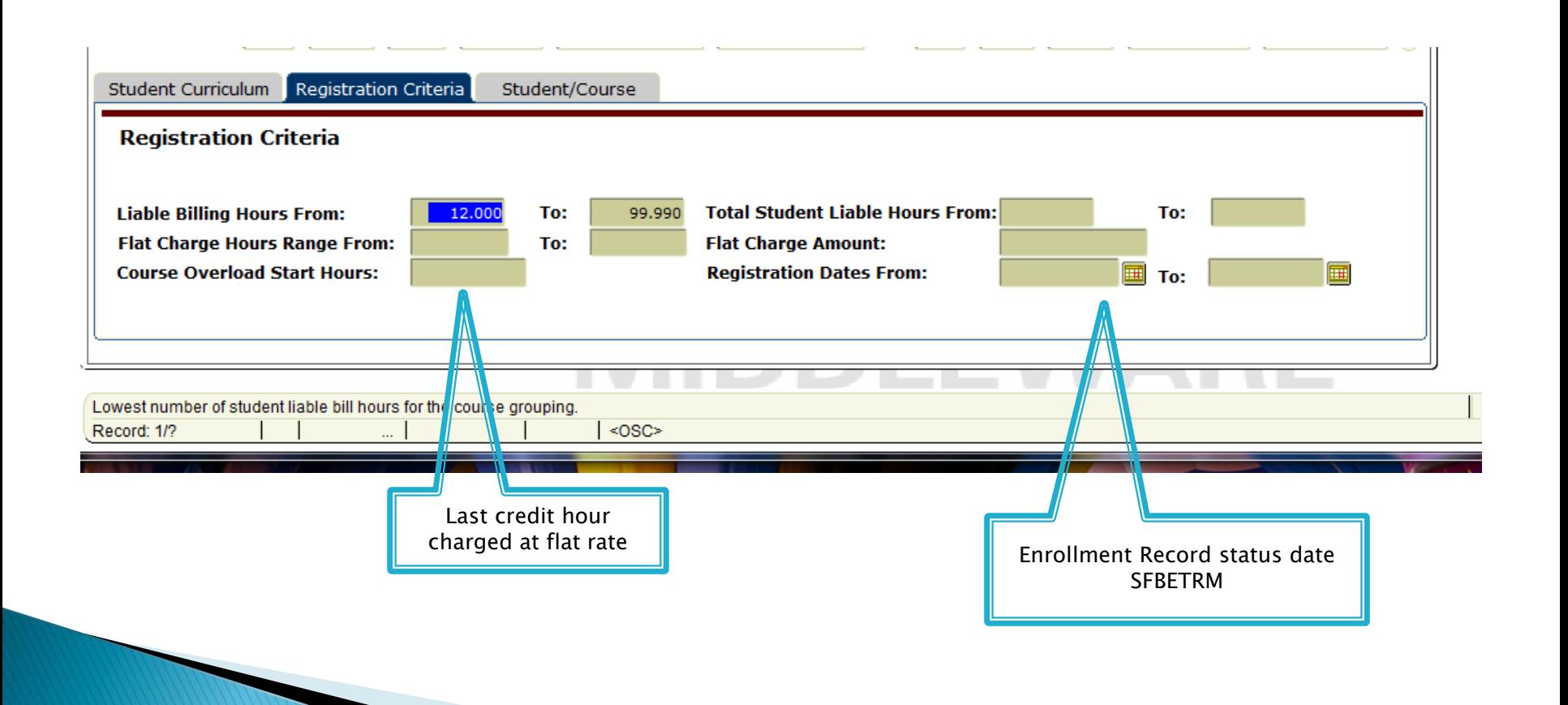

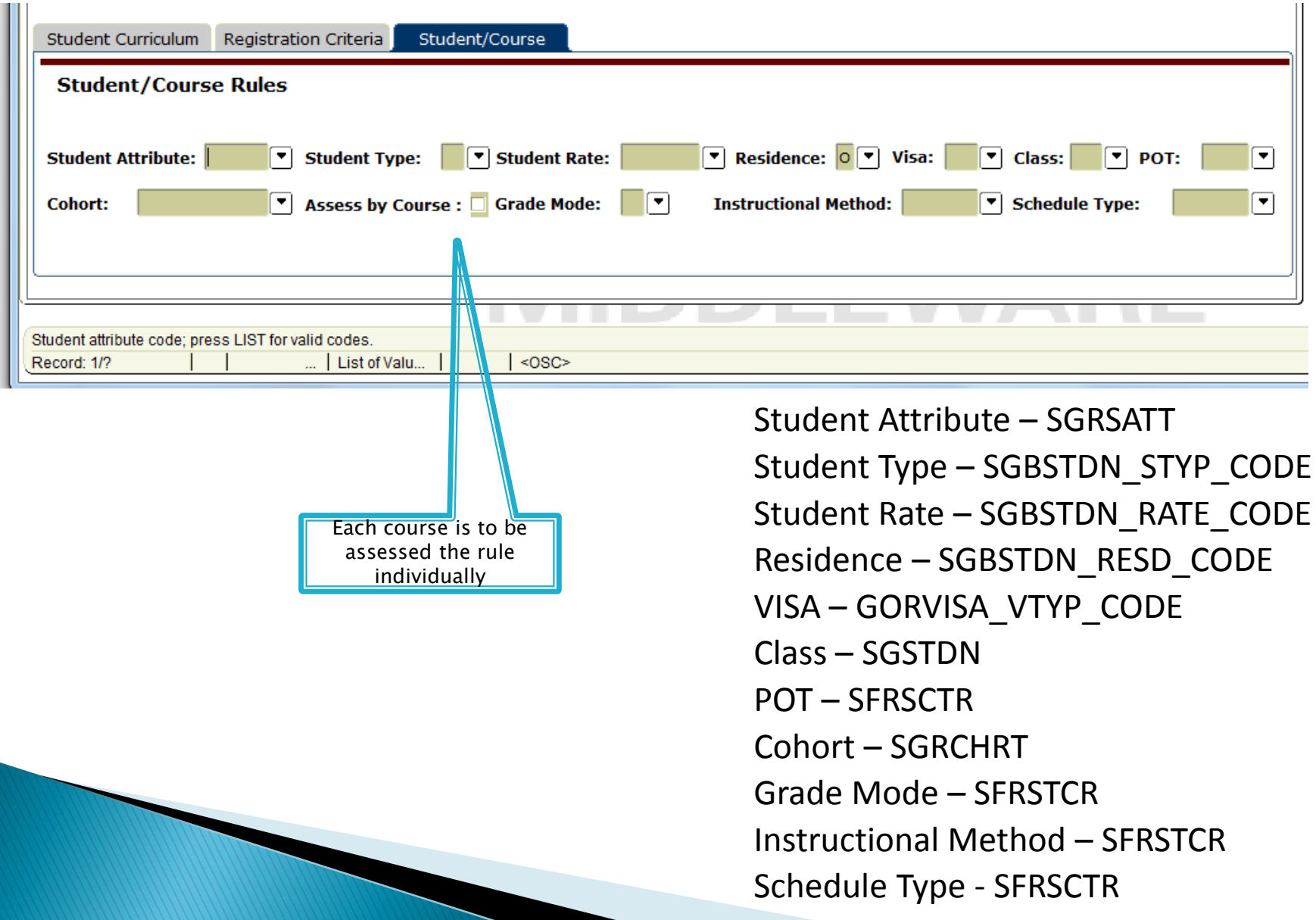

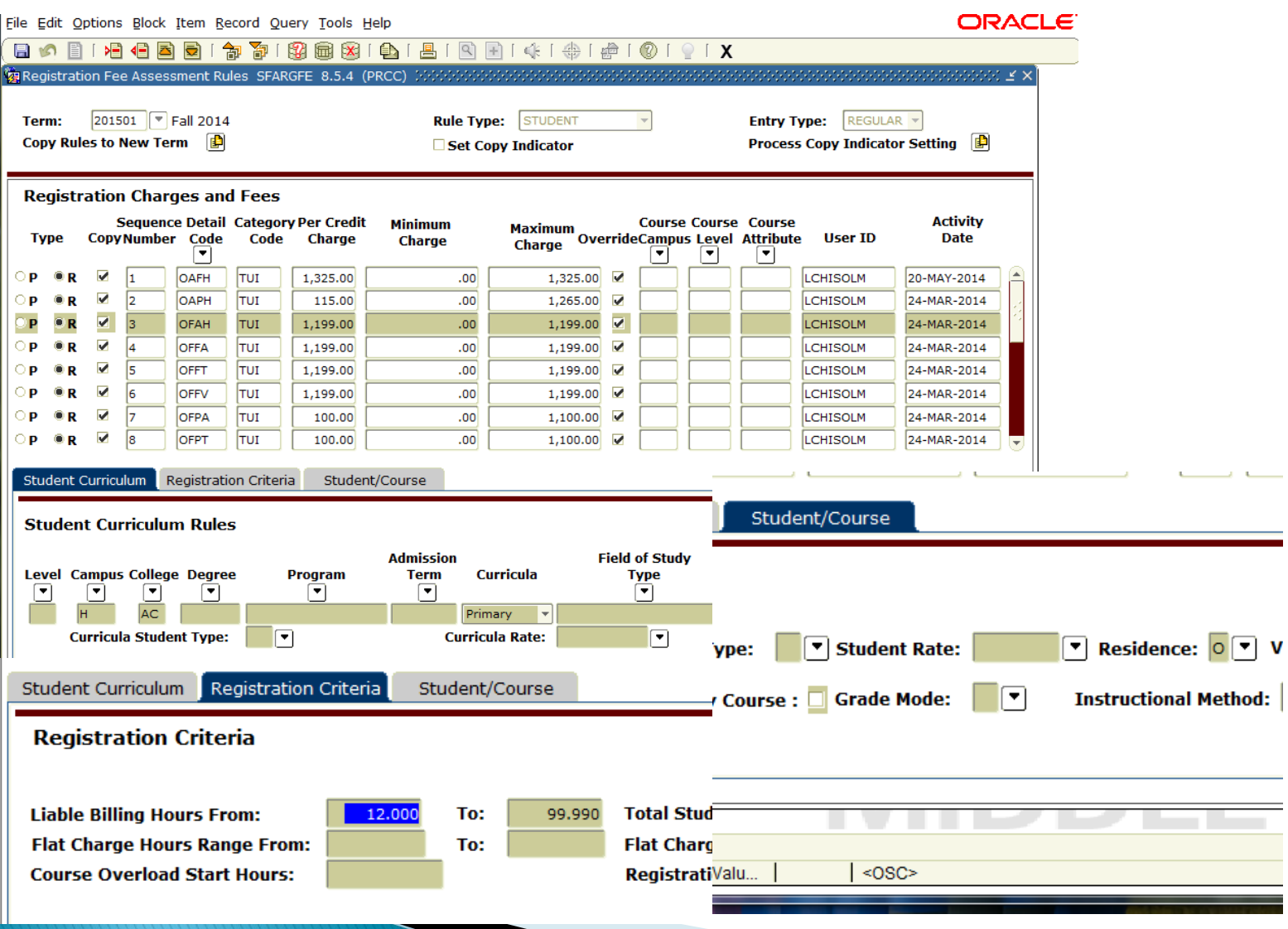

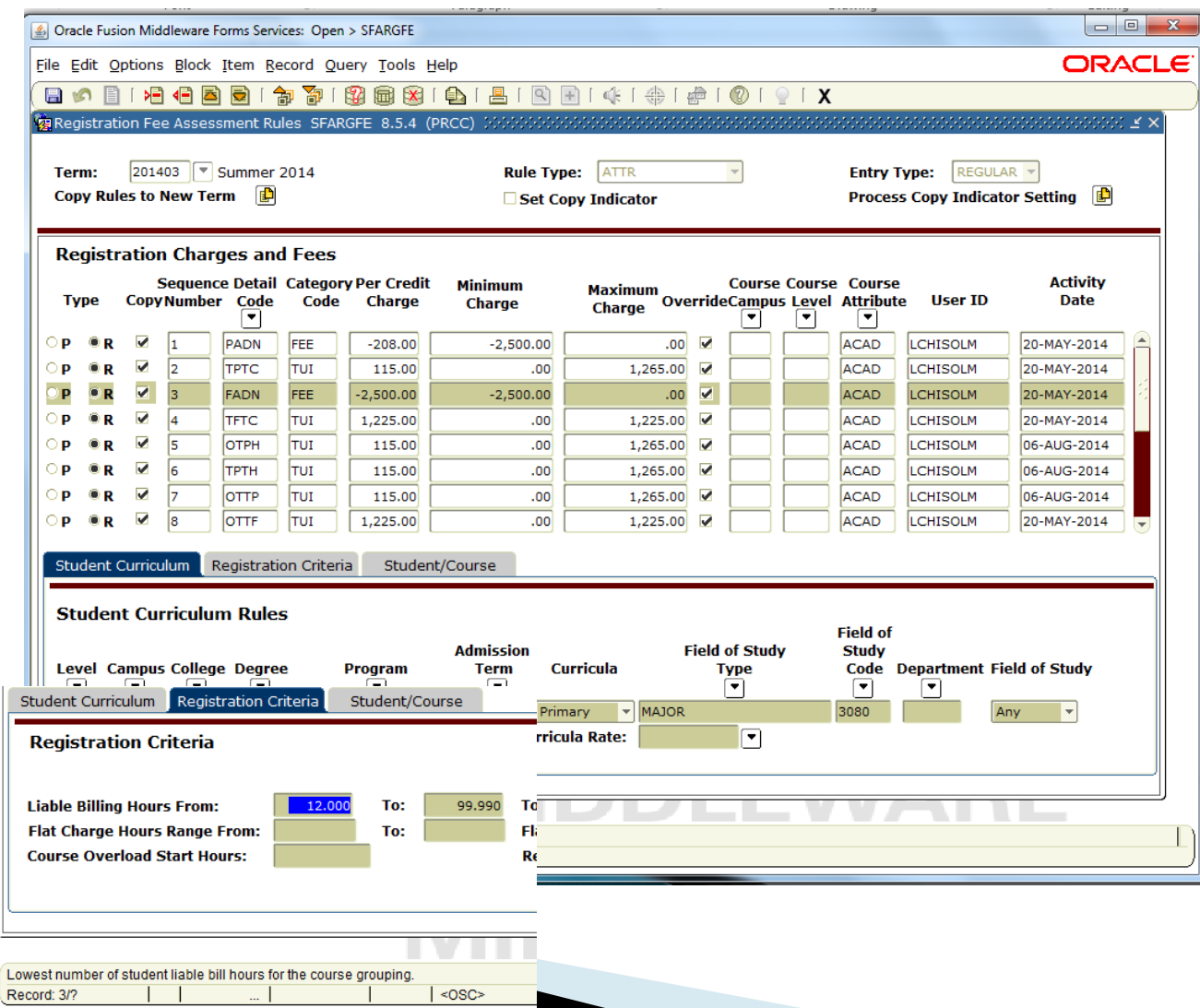

- ▶ Part of Term
	- $\circ$  POT  $= C$ 
		- Student with multiple parts of term are considered to be in POT C
	- Course rules, assess by Course and POT, will always use the POT of the course

#### SFAFMAX

- Minimum and Maximum set for each Detail Code
- Applies to SFARGFE and SSADETL rules
- Track by CRN must not be turned on

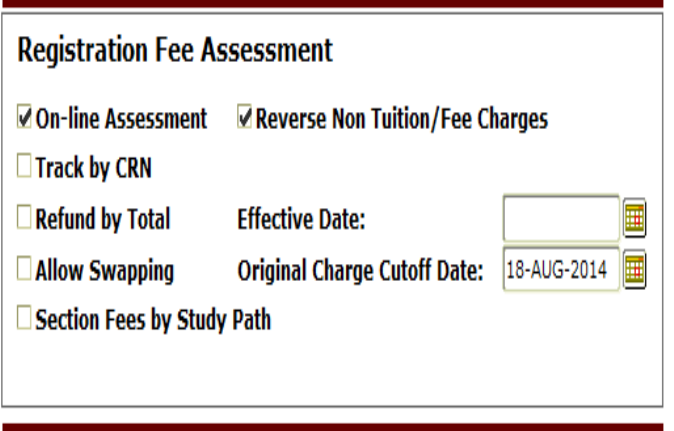

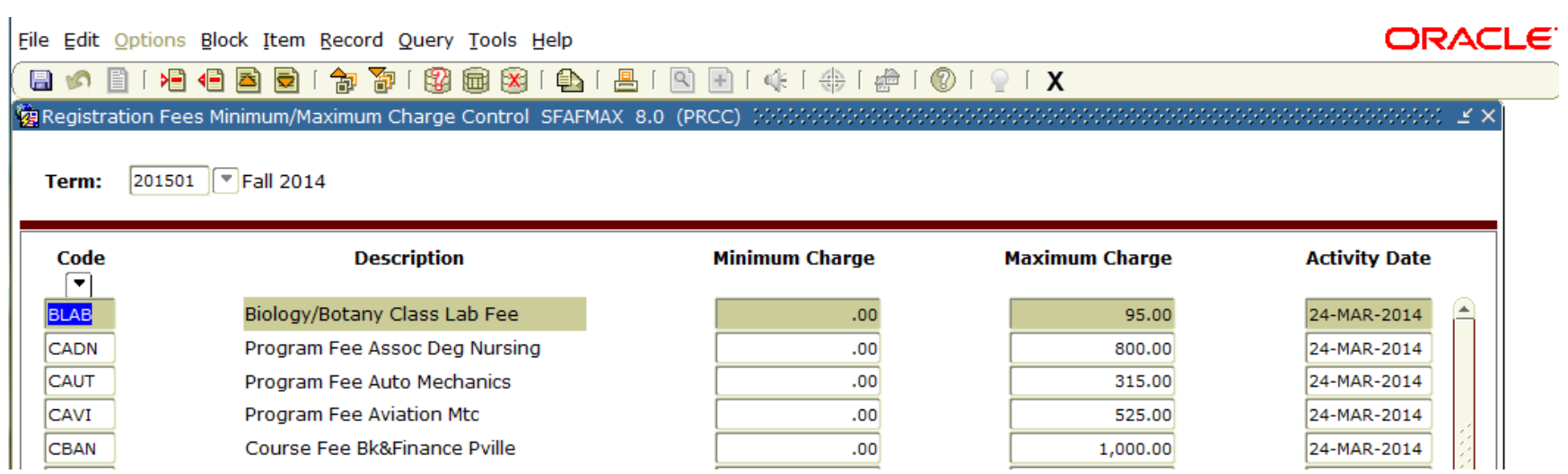

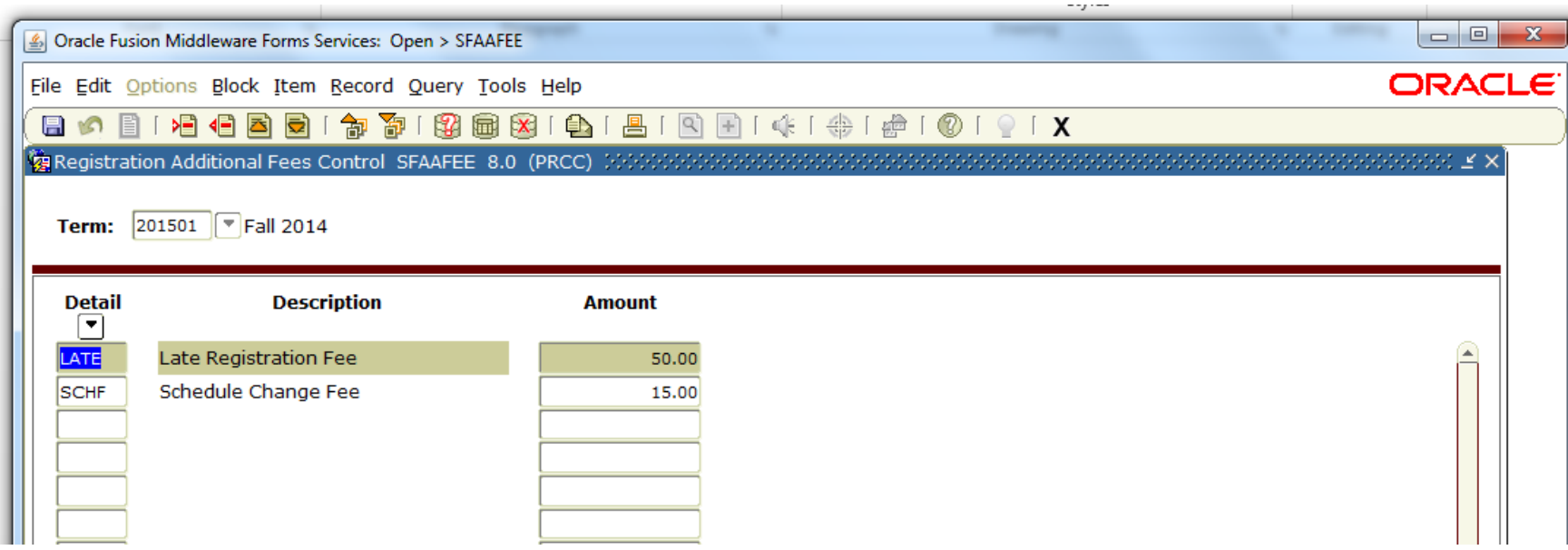

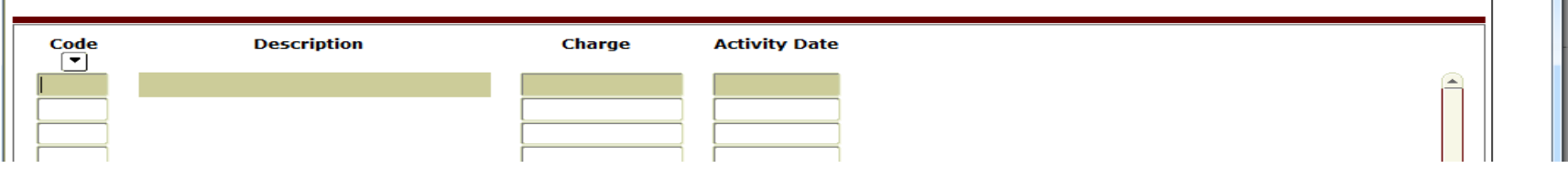

#### SFRFASC

- Batch Fee Assessment
	- Regular and Prebill assessments
	- Assess individual students, a population, or everyone registered for a term.
	- Run online or batch.
		- Run in Audit Mode First.

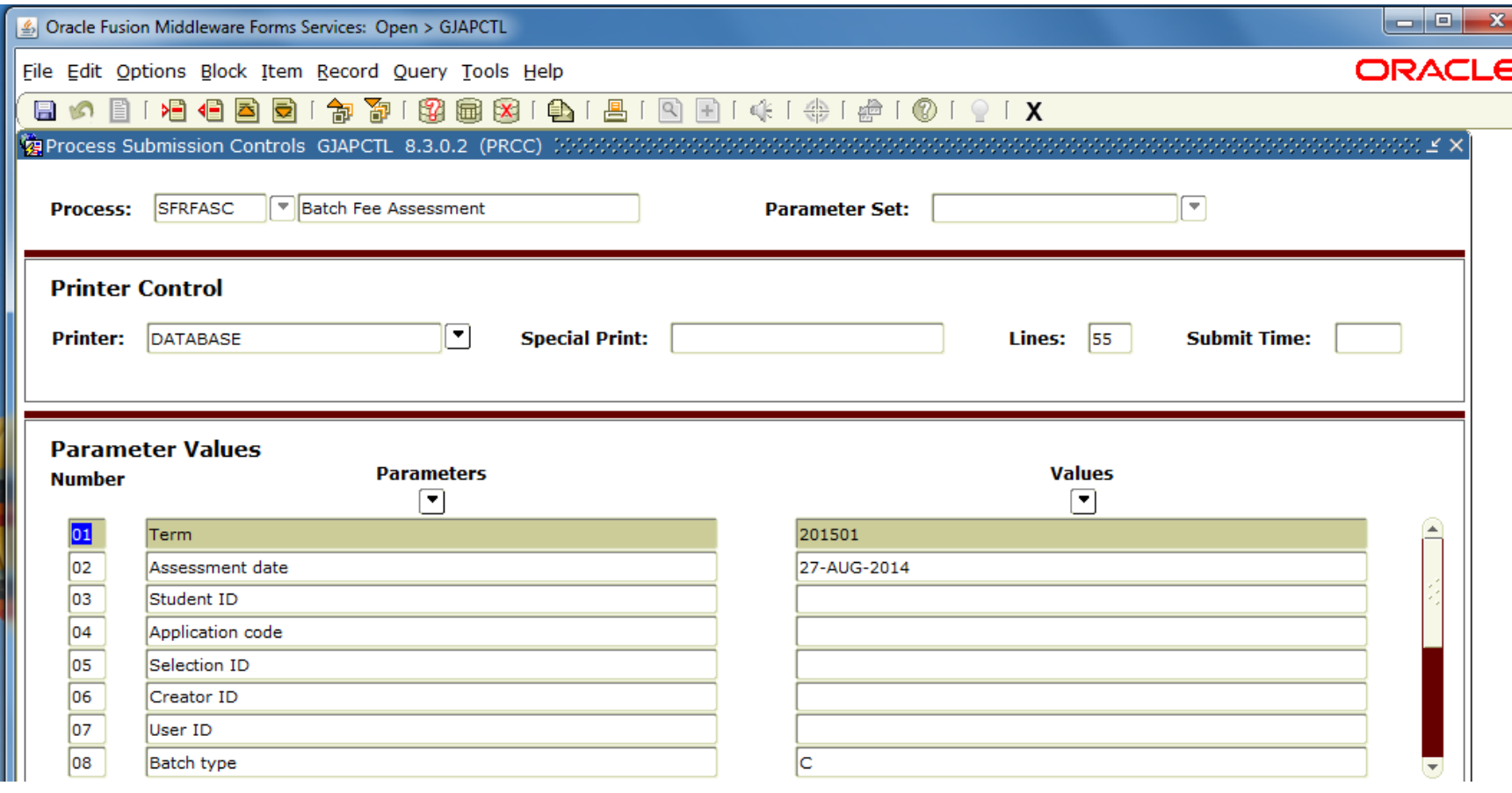

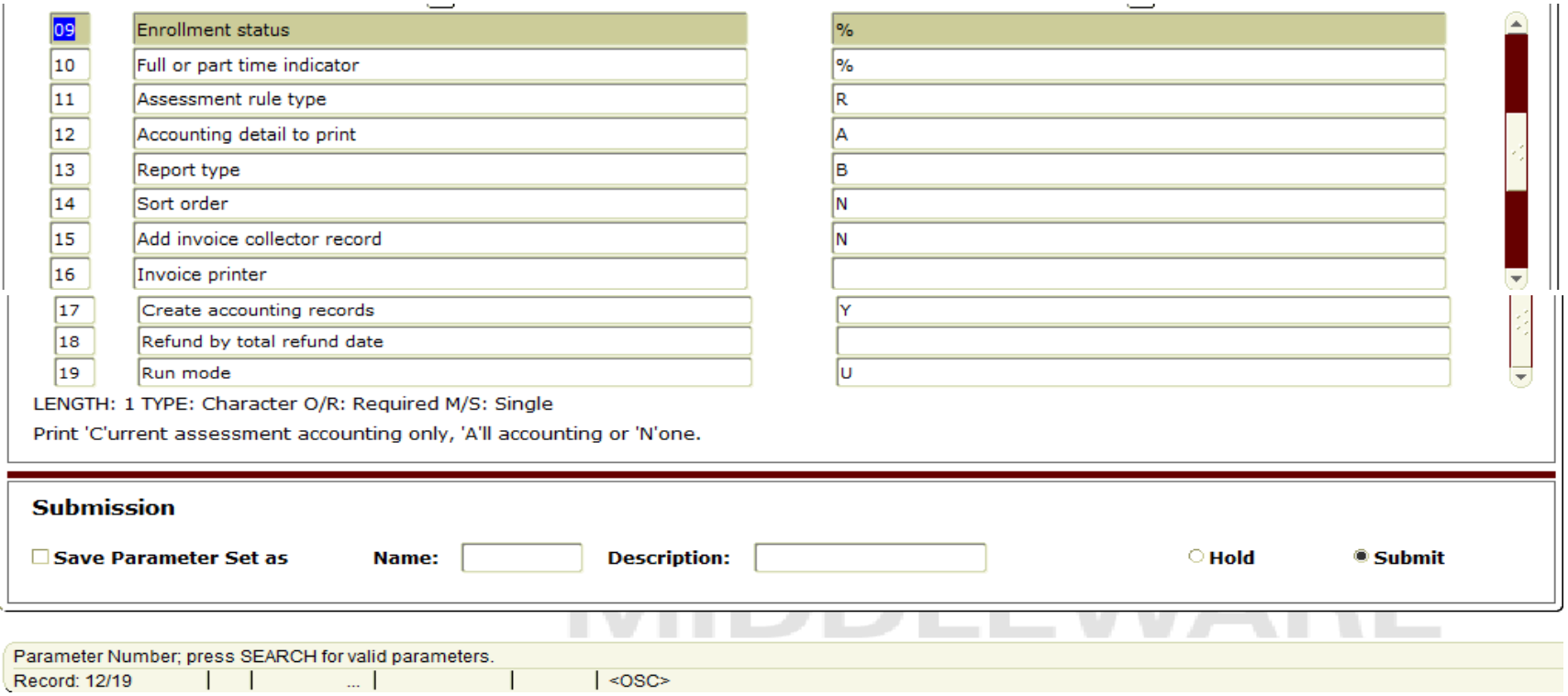

- **► The assessment date uses the greater of the** SOATERM effective date or the date entered in parameter .
- Assessing one student or a population parameter 8 must be blank.
- Assessing Pre-Bill use P in parameter 11
- ▶ Testing use parameter 19 in A audit mode.

#### SFAFAUD

• Registration Fee Assessment History

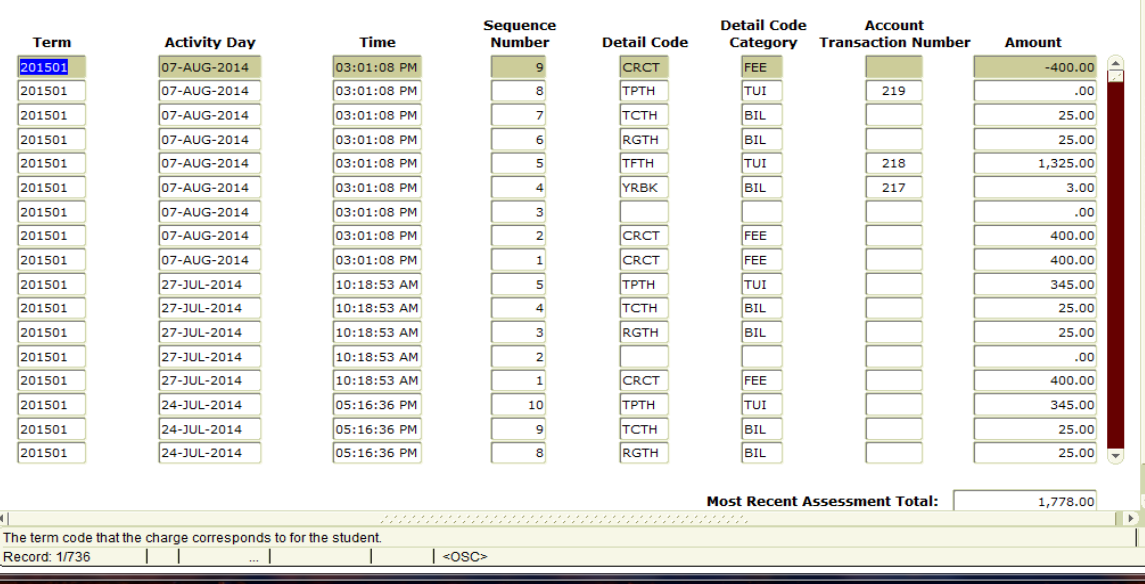

#### SFAREGF

◦ Student Course/Fee Assessment Query (SFAREGS)

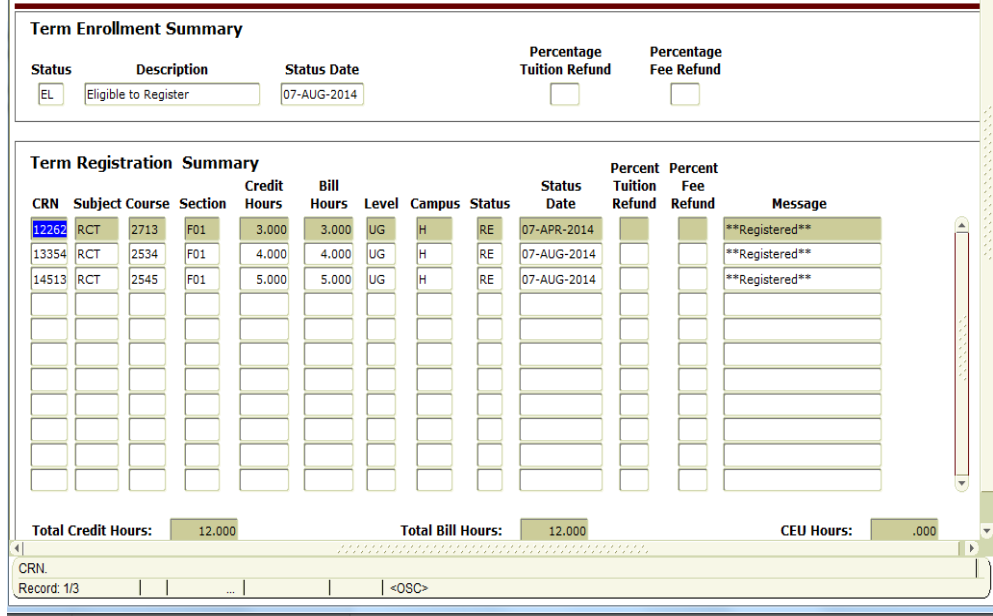

#### SFRFEES

◦ Fee Assessment Report

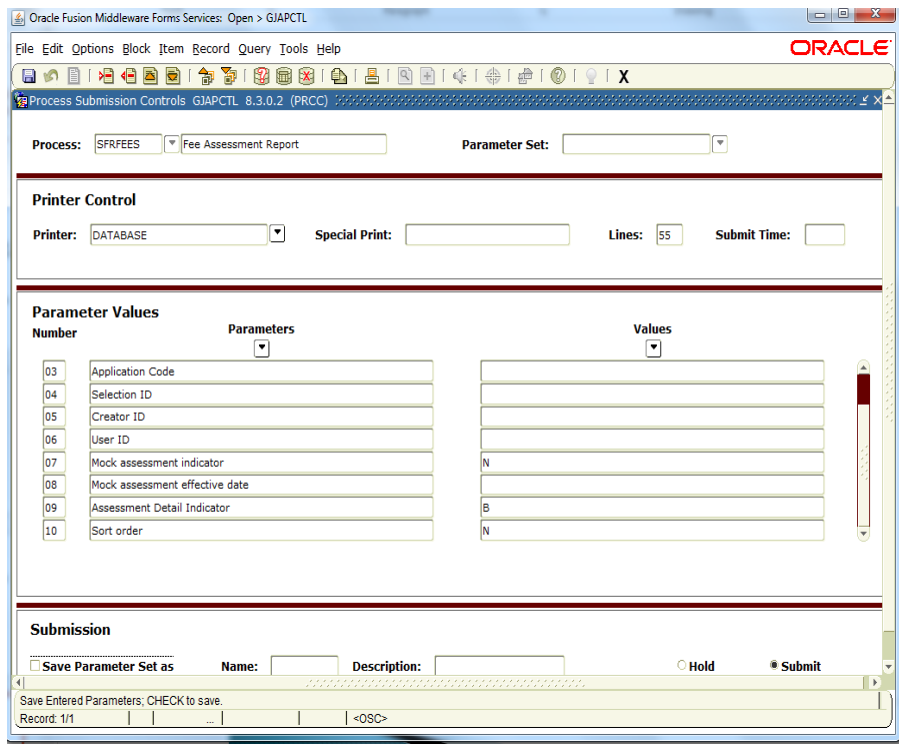

SFRFEES Report

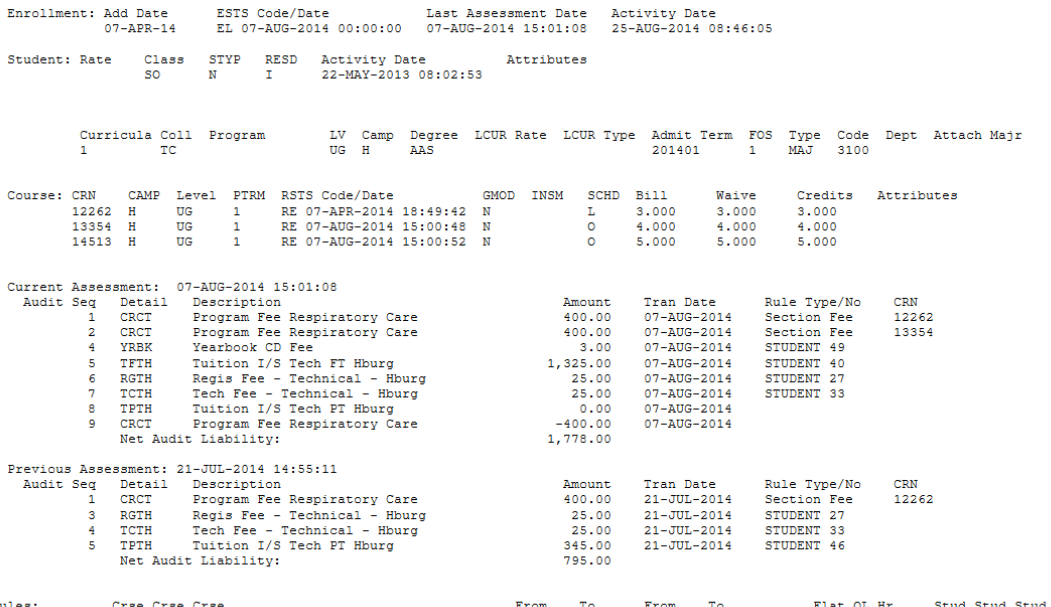

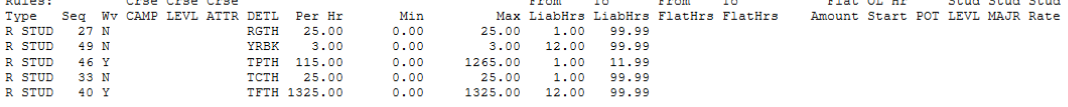

المسترجعة

Processed: 1

- Process payments are applied charges
	- Payments applied to charges give accurate balance outstanding or account paid in full.
		- TGRAPPL Application of Payment Process
			- Apply for individual student, population selection, or all.
			- Batch job
				- Reduces proper receivables in General Ledger
				- Effects aging
				- Gives accurate past due balance in bills.
				- Determines what is paid or past due.
				- Process can be scheduled or run while working on an individual account.

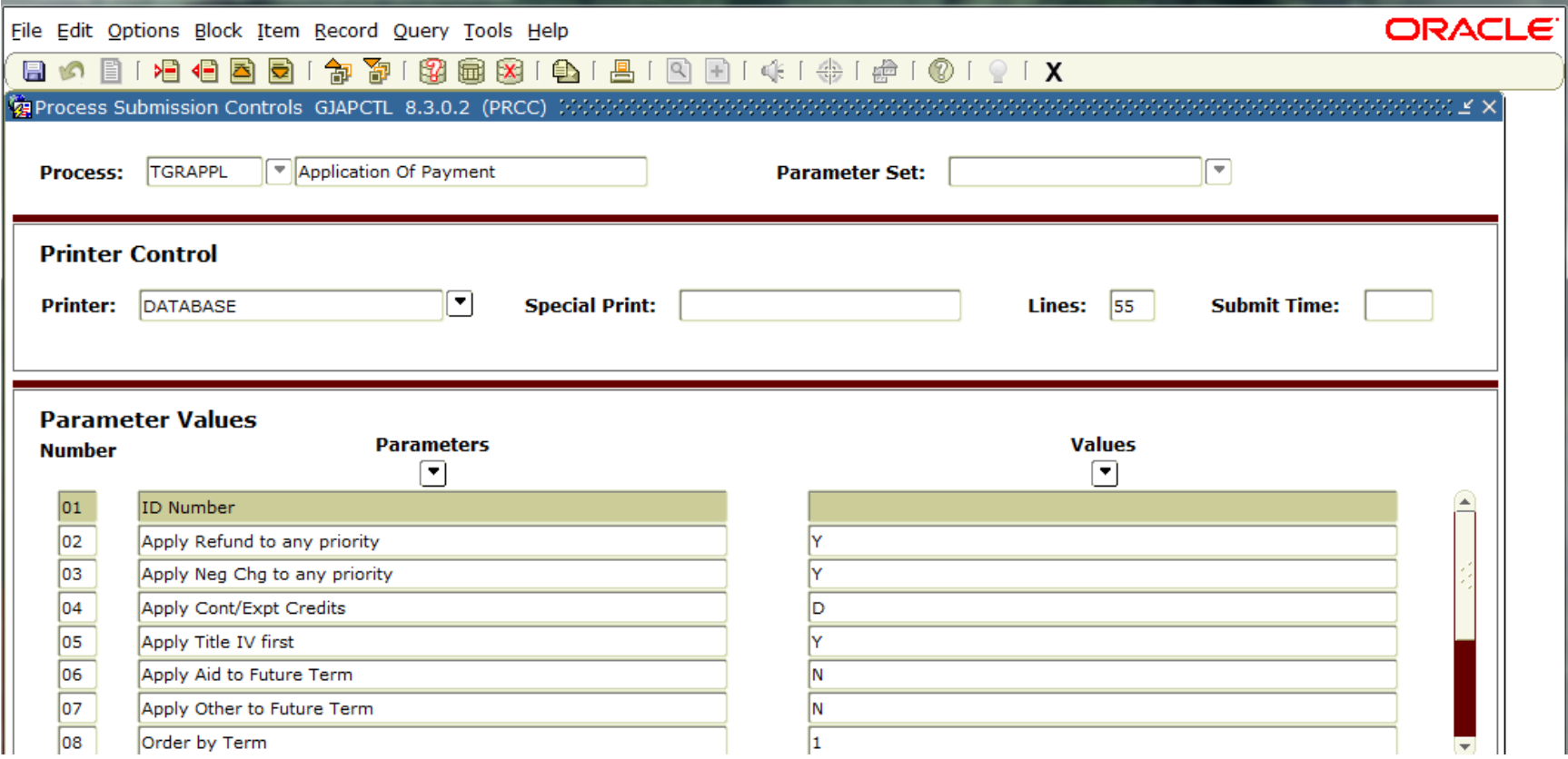

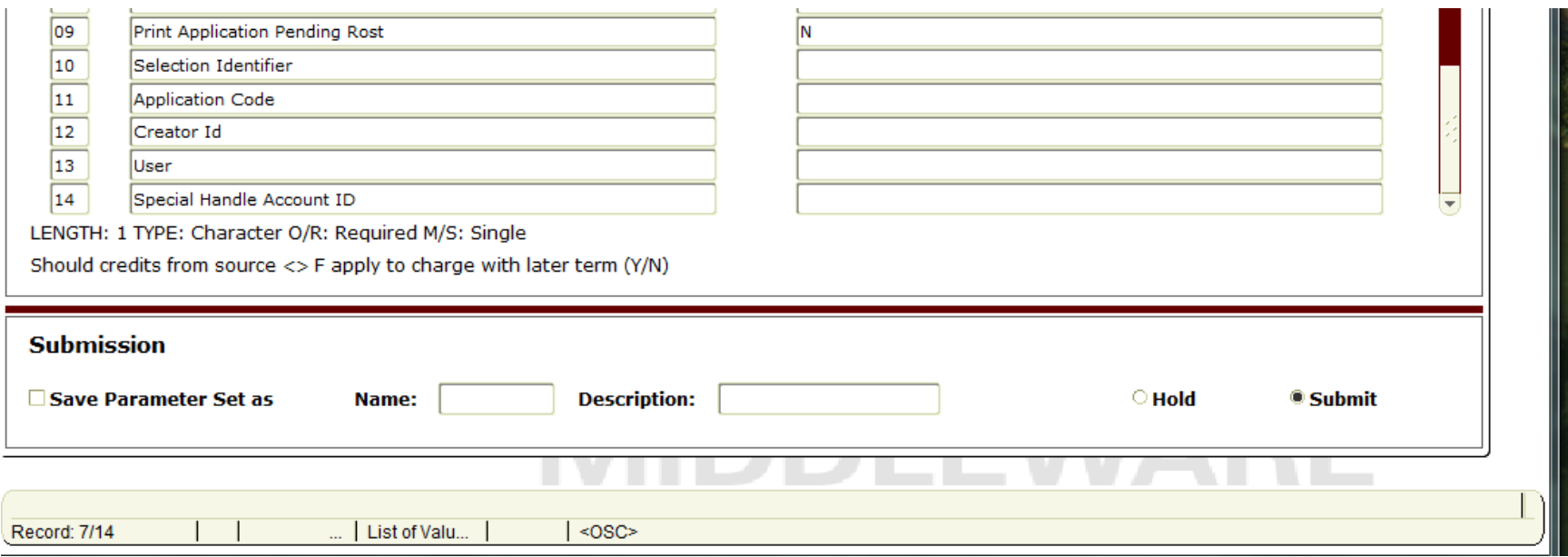

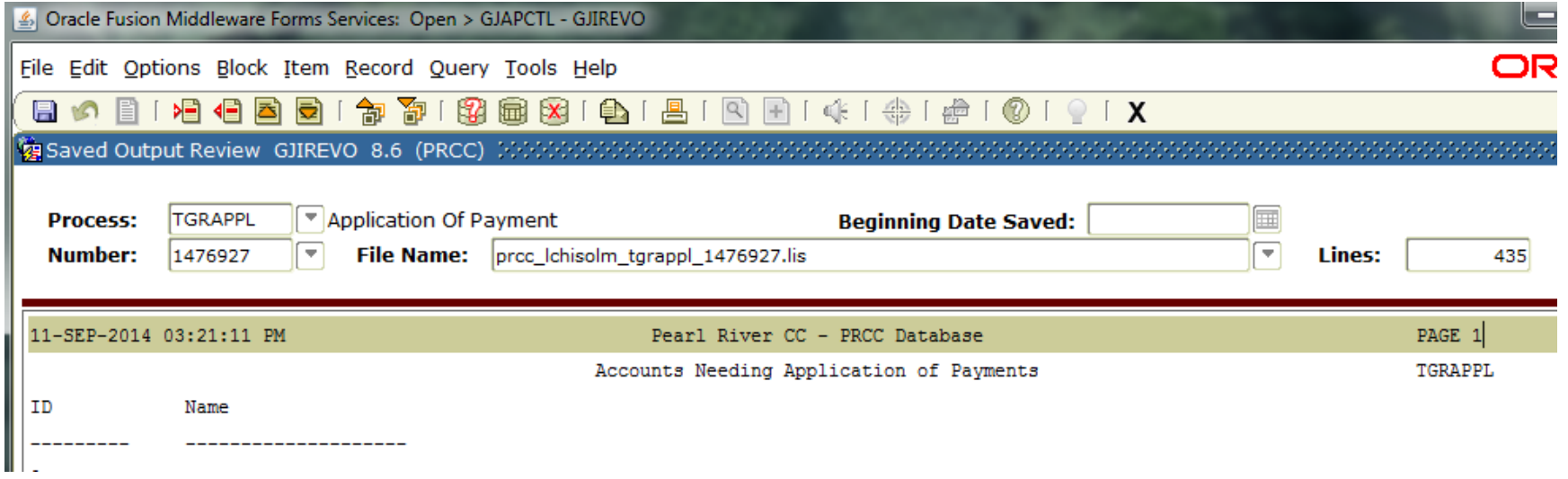

- **Transactions from TSAAREV saved in** TBRACCD table
- $\blacktriangleright$  Finance
	- Rule class 1, 2, 3 are reserved for application of payment transactions

#### TSAUNAP

- Cleans accounts
- Change the way application of payment is applied
- Clears Transactions Paid or Invoice Paid
- Reverses application of payments bringing balance back to transactions with the reapply flag set to Y.
- Run as needed.

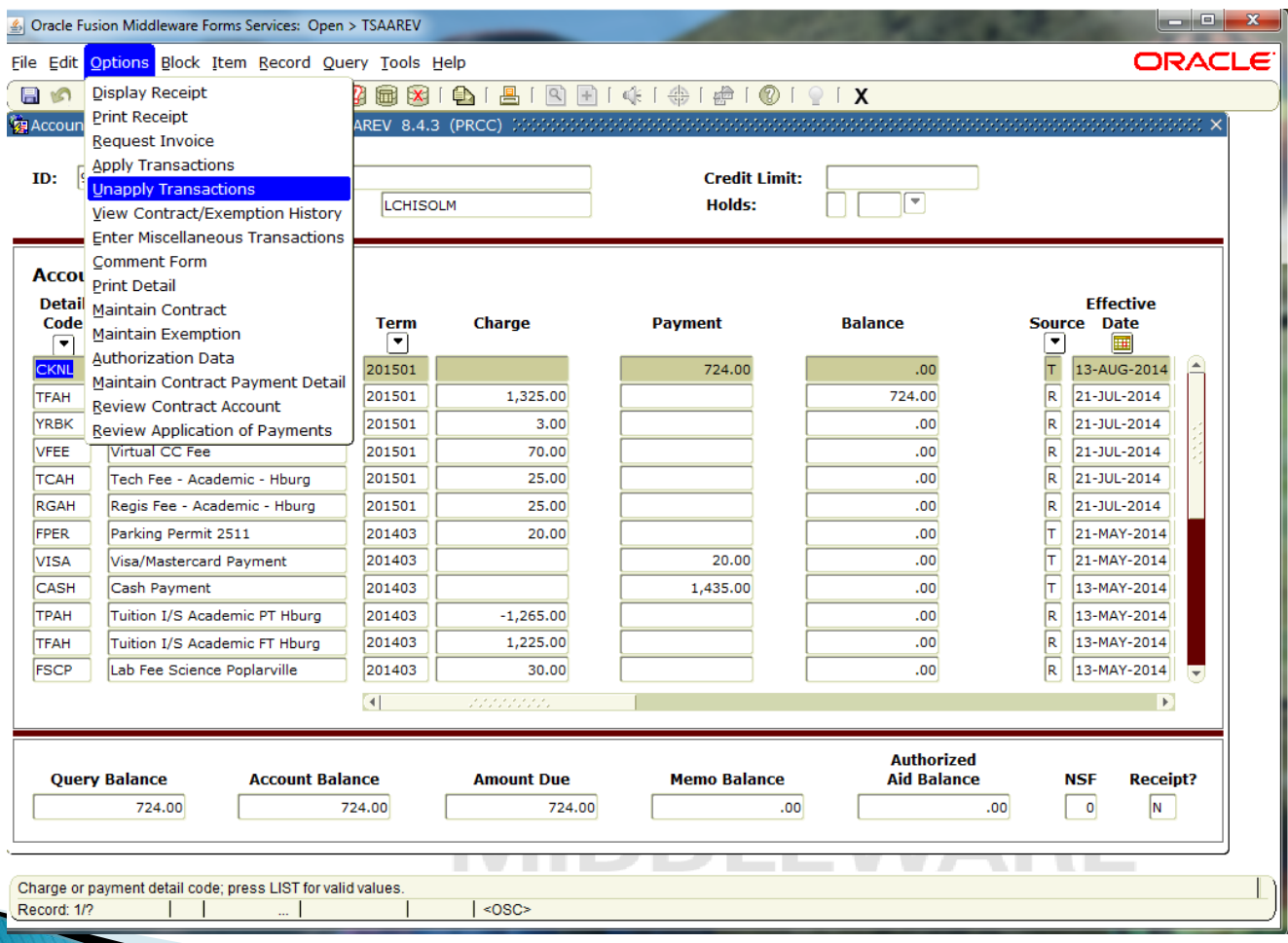

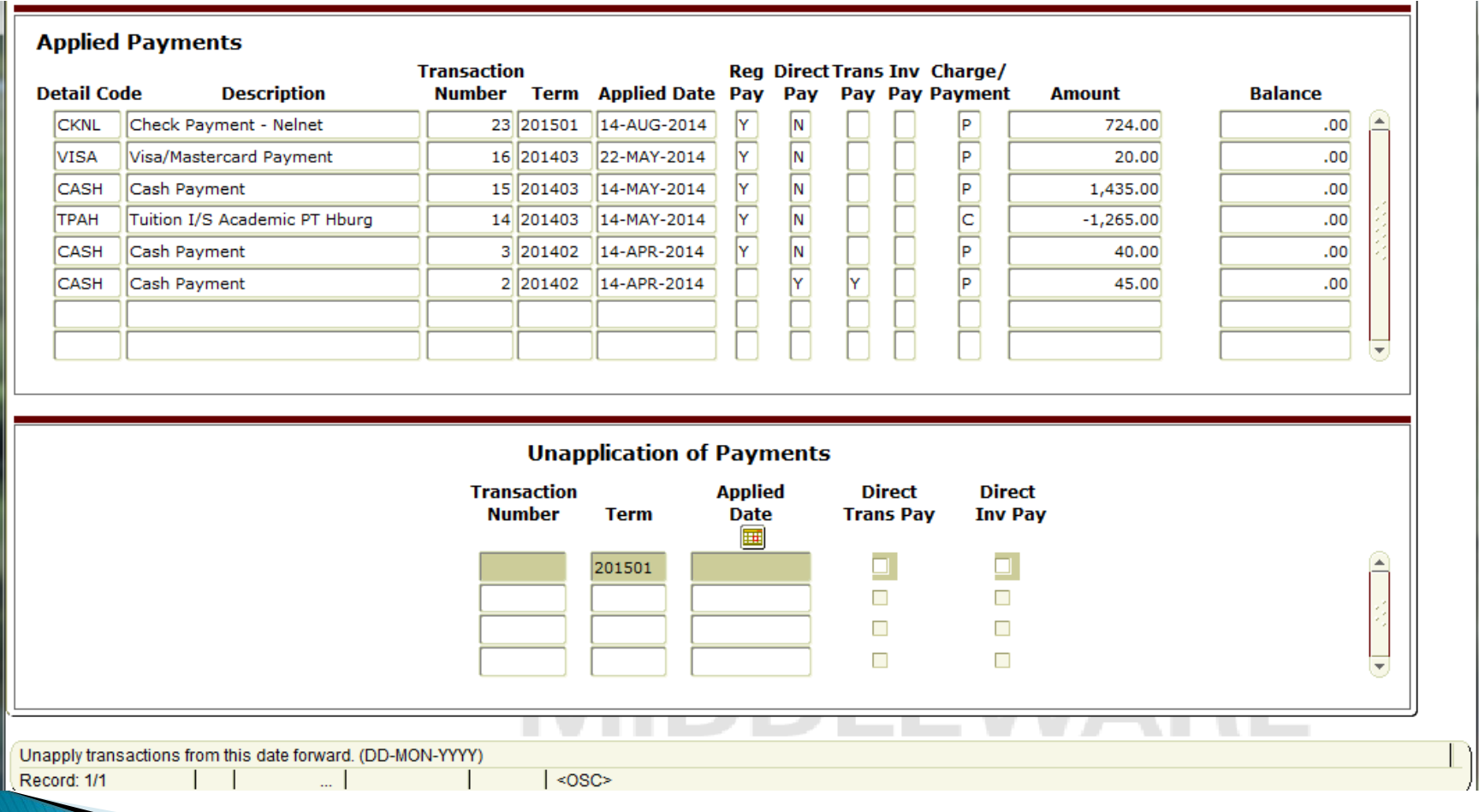

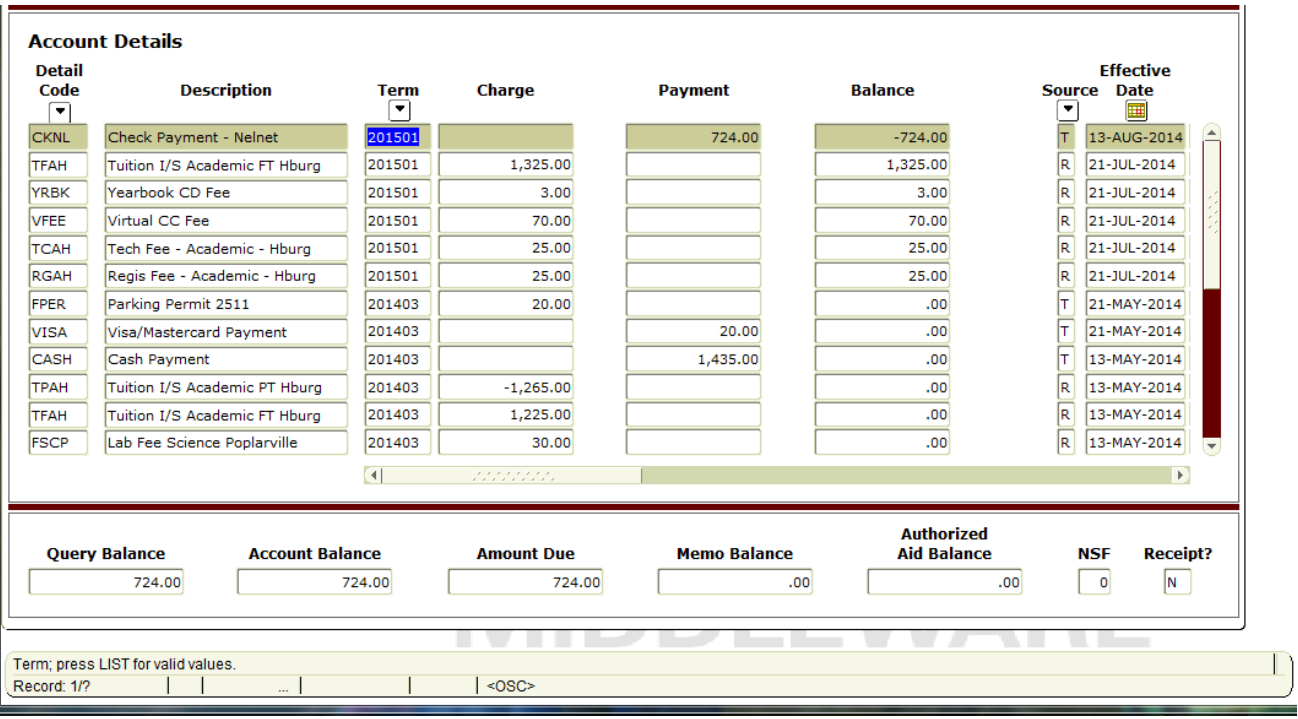

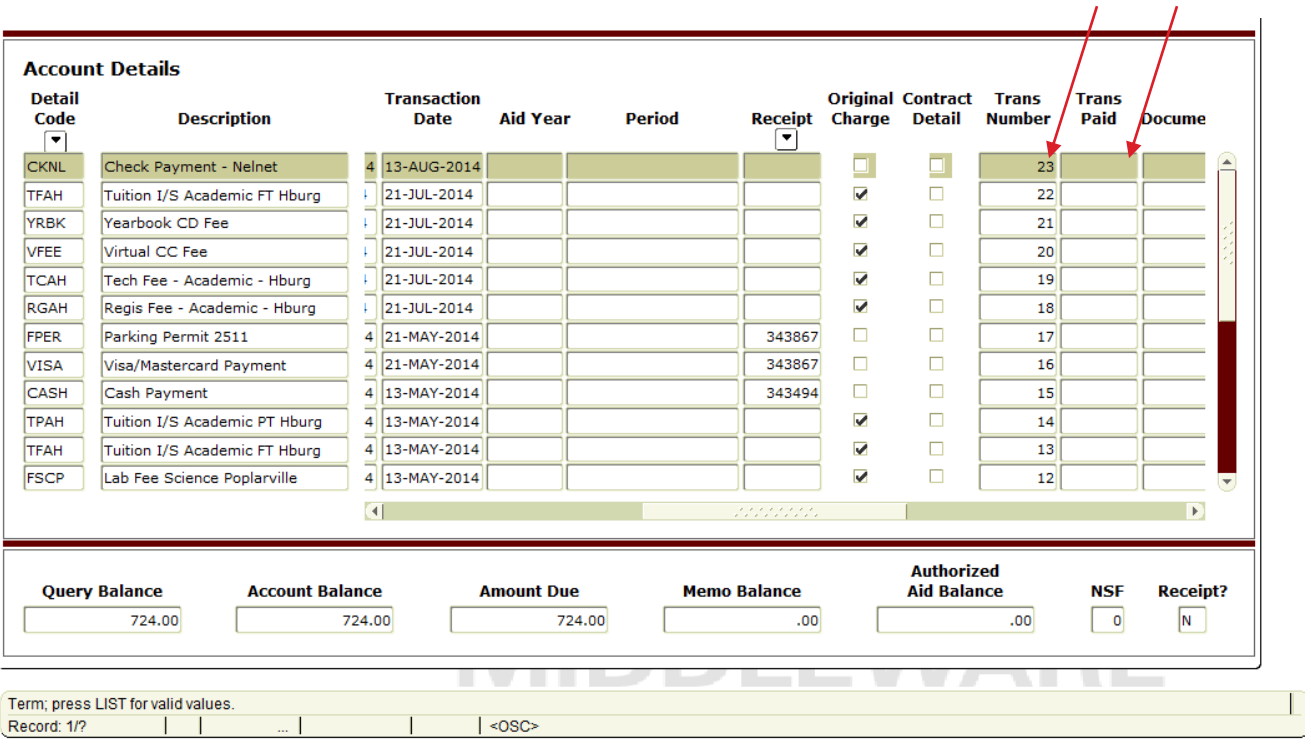

- **FSAAREV**
- ▶ Options
- ▶ Apply Transactions

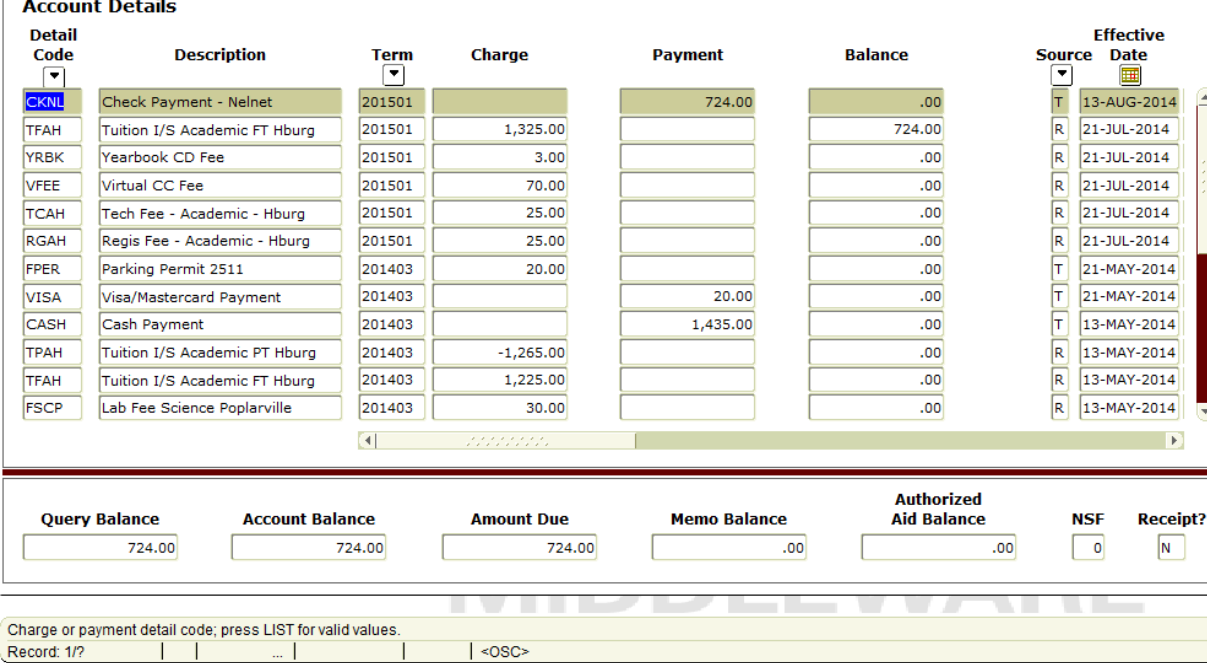

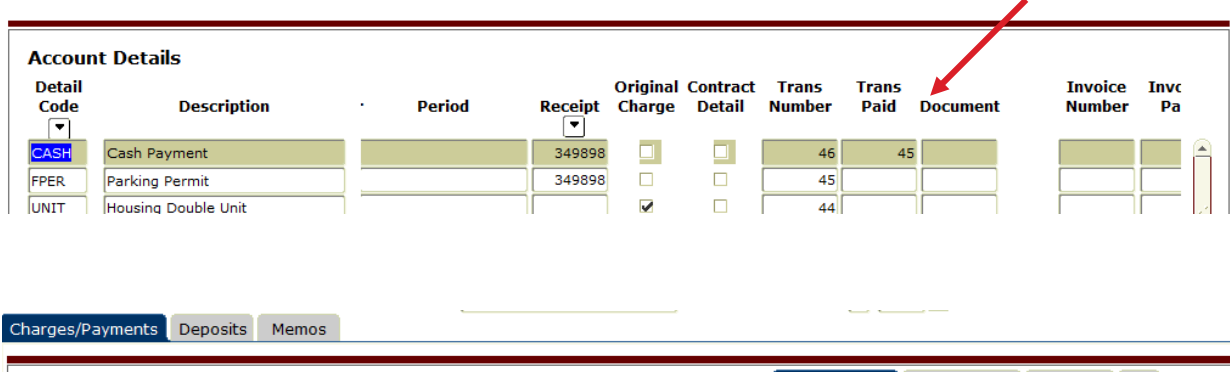

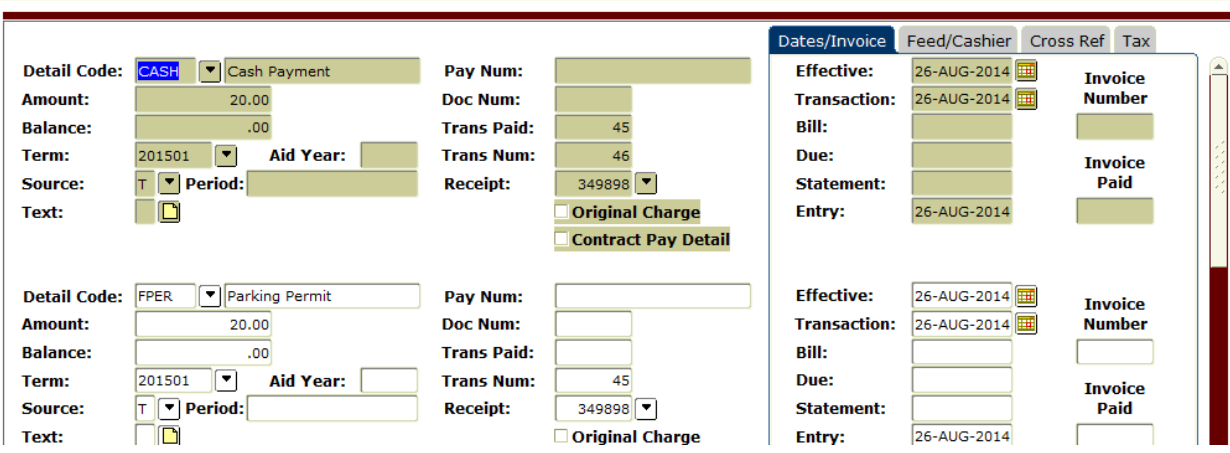

# **Credits**

#### MBUG

- Pearl River Community College
- Ellucian
	- Rose Most

### **Thank You**

#### Laura Chisolm lchisolm@PRCC.edu